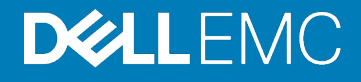

# Dell EMC® Release Notes for the Dell EMC Unity<sup>™</sup> Family

These release notes contain supplemental information about this Unity release. **Current Release Version:** 5.1.0.0.5.394 **Release Type:** Minor (MI)

#### Topics:

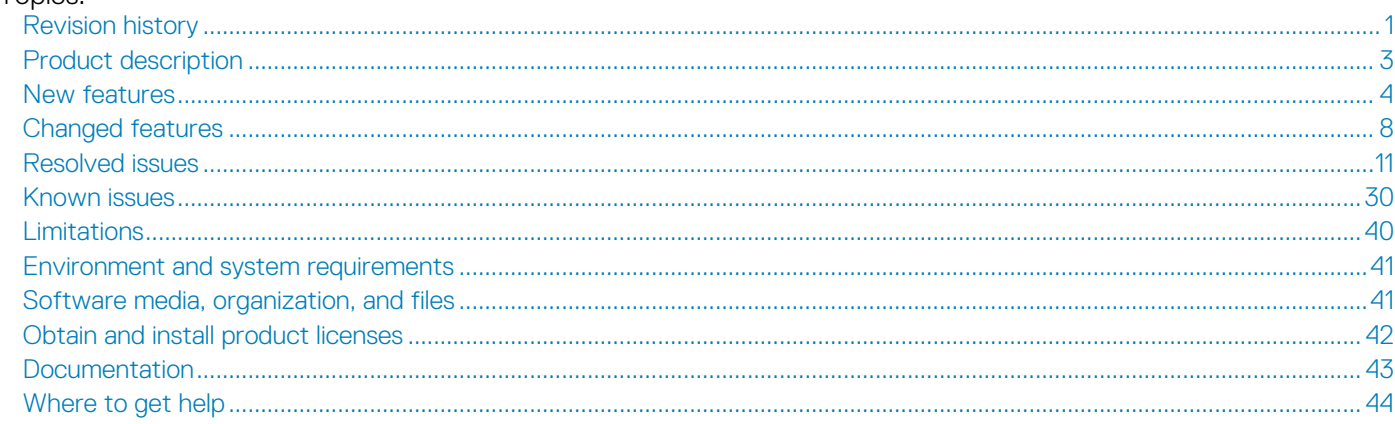

## <span id="page-0-0"></span>**Revision history**

This section provides a description of document changes.

#### **Table 1. Revision history**

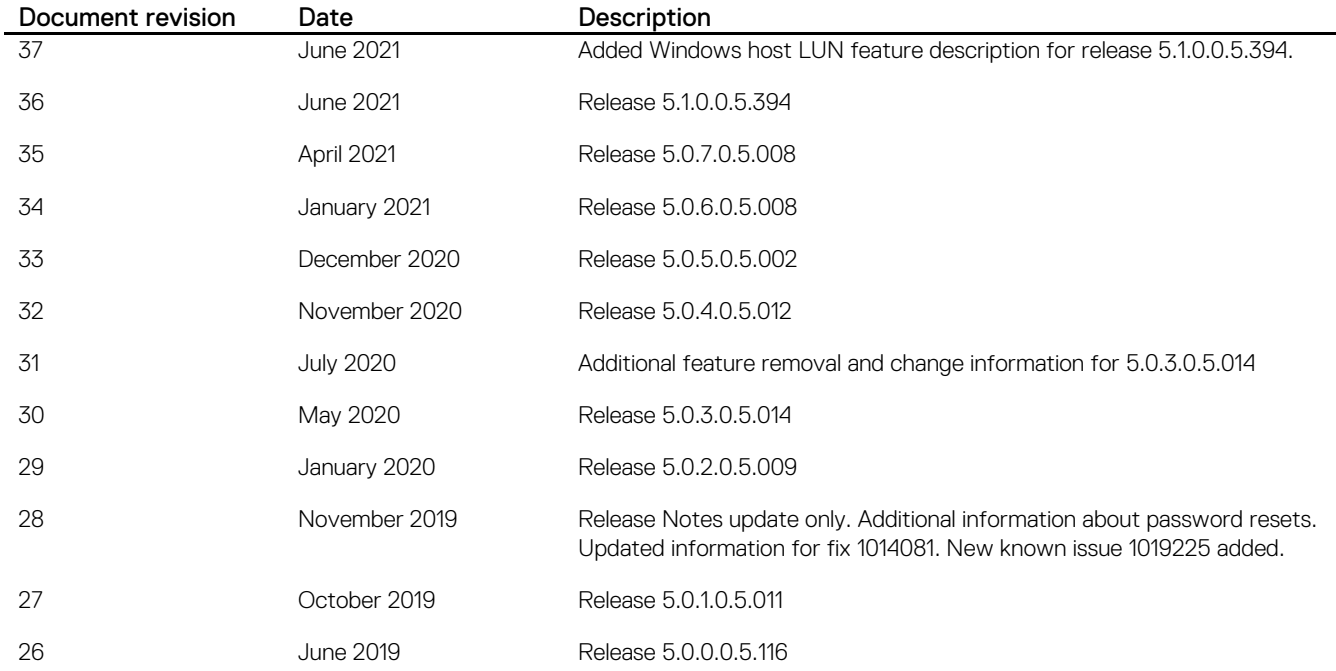

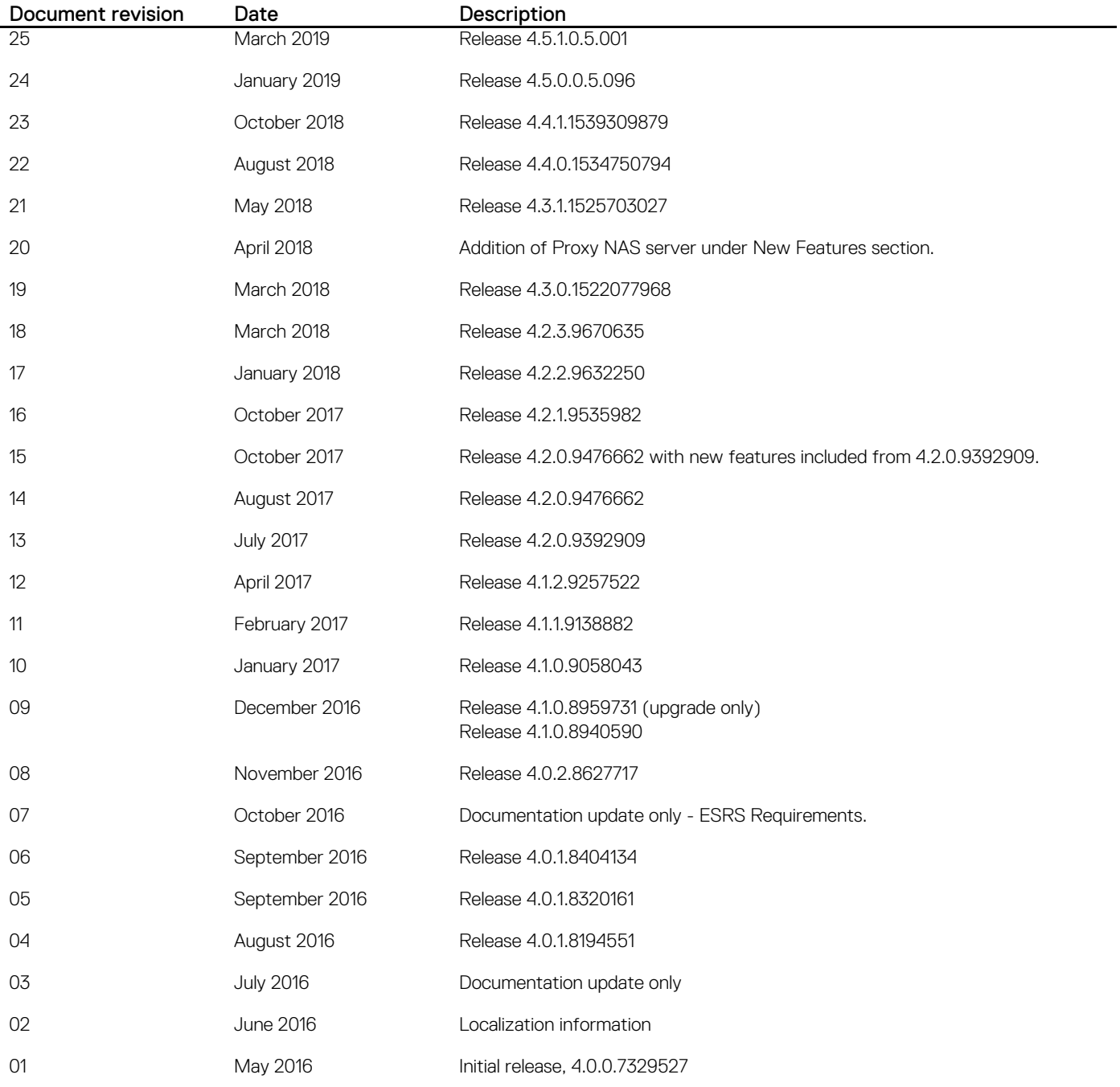

## <span id="page-2-0"></span>**Product description**

Dell EMC Unity is targeted for midsized deployments, remote or branch offices, and cost-sensitive mixed workloads. Unity systems are designed for all-Flash, deliver the best value in the market, and are available in purpose-built (all Flash or hybrid Flash), converged deployment options (through VxBlock), and a software-defined virtual edition.

### The Dell EMC Unity Family consists of:

- Unity (purpose built): A modern midrange storage solution, engineered from the ground-up to meet market demands for Flash, affordability and incredible simplicity. The Unity Family is available in 12 All Flash models and 12 Hybrid models.
- VxBlock (converged): Unity storage options are also available in Dell EMC VxBlock System 1000.
- UnityVSA (virtual): The Unity Virtual Storage Appliance (VSA) allows the advanced unified storage and data management features of the Unity family to be easily deployed on VMware ESXi servers, for a 'software defined' approach. UnityVSA is available in two editions:
	- Community Edition is a free downloadable 4 TB solution recommended for non-production use.
	- Professional Edition is a licensed subscription-based offering available at capacity levels of 10 TB, 25 TB, 50 TB, and 350 TB. The subscription includes access to online support resources, EMC Secure Remote Services (ESRS), and on-call software- and systems-related support.

All three deployment options, i.e. Unity, UnityVSA, and Unity-based VxBlock, enjoy one architecture, one interface with consistent features and rich data services.

### Unity is Redefining Storage Simplicity and Value

Here are some of the features and supporting statements that allows Unity to redefine midrange storage:

- Simple: Simplified ordering, all-inclusive software, rack-and-stack in less than 2 minutes, customer installable, a new slick HTML5 user interface, proactive assist, and CloudIQ internet-enabled monitoring.
- Modern: Unity is designed to support the latest dense Flash drives such as 3D TLC NAND with a Linux-based architecture, new Intel Haswell, Broadwell, and Skylake multicore processors, up to 440K IOPS, 2U dense configurations, scalable 64bit file system & file system shrink, unified snapshots & replication, Data-at-Rest-Encryption (D@RE), support for public and private cloud access, deep ecosystem integration with VMware (native vVols) and Microsoft, and much more.
- Affordable: Unity delivers the best midrange Flash economics with a great entry price and overall TCO. Unity All Flash configurations start under \$15K and Unity Hybrid Flash configurations start under \$10K. UnityVSA allows anyone to get started for free and upgrade into the supported virtual edition, a purpose-built hybrid or all-Flash system, or into converged infrastructure.
- Flexible: You can meet any storage deployment requirement with Unity from virtual to purpose-built to converged infrastructure. All deployment options support the same data unified data services (SAN/NAS and vVols) to support any workload with traditional file (file consolidation, VDI user data, home directories) as well as transactional workloads for both file and block on both all Flash and hybrid configurations (Oracle, Exchange, SQL Server, SharePoint, SAP, VMware and Microsoft Hyper-V).

## Unity XT Platform (380/F, 480/F, 680/F, 880/F series)

The Unity Next Generation Platform refresh, also known as the Unity XT Series, consists of 8 hardware models, including 4 Hybrid Flash and 4 All Flash configurations—the Dell EMC Unity 380, 380F, 480, 480F, 680, 680F, 880, and 880F. The XT series increases performance of I/O, maximizes storage efficiency features like Advanced Data Reduction with inline deduplication, and supports a 25Gb interface card.

The Unity 380(F) is based on the existing platform today for the 350F model, but with additional memory (64GBs per SP).

The Unity 480/F, 680/F, and 880/F are built on an Intel Skylake platform. For more information, see the *Unity 480/F, 680/F, and 880/F Hardware Information Guide*.

The Unity XT series supports Advanced Data Reduction in both dynamic and traditional pools in All Flash (F) models, and All Flash pools in Hybrid models.

Unity software OE version 5.x and later supports the new x80 series models, in addition to all existing x00 and x50 series models.

NOTE: The Unity XT 480/F, 680/F, and 880/F are available for both high-line (200v-240v) and low-line (100v-120v) power environments, but you must select the appropriate option when ordering your system. Low-line is used in a select countries that supply 100-120V, typically through a wall outlet, while high-line is used in environments that supply 200- 240V. Country-specific cables are available for plugging a Unity system directly into a wall outlet that either supplies 100- 120V or 200-240V. If supplying 100-120V to a Unity XT 880/F, a step-up transformer is required.

## <span id="page-3-0"></span>**New features**

#### **Table 2. New features in product version**

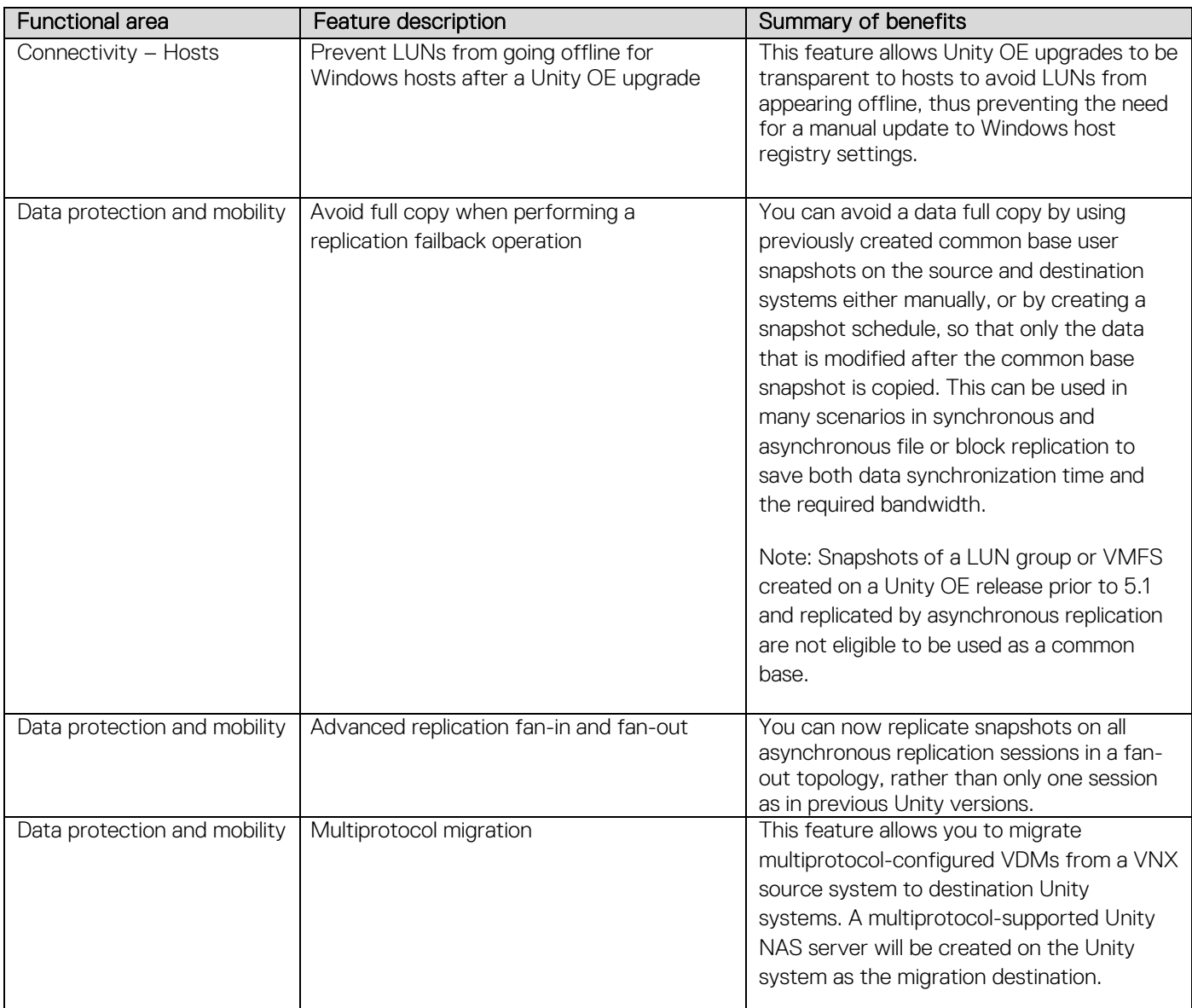

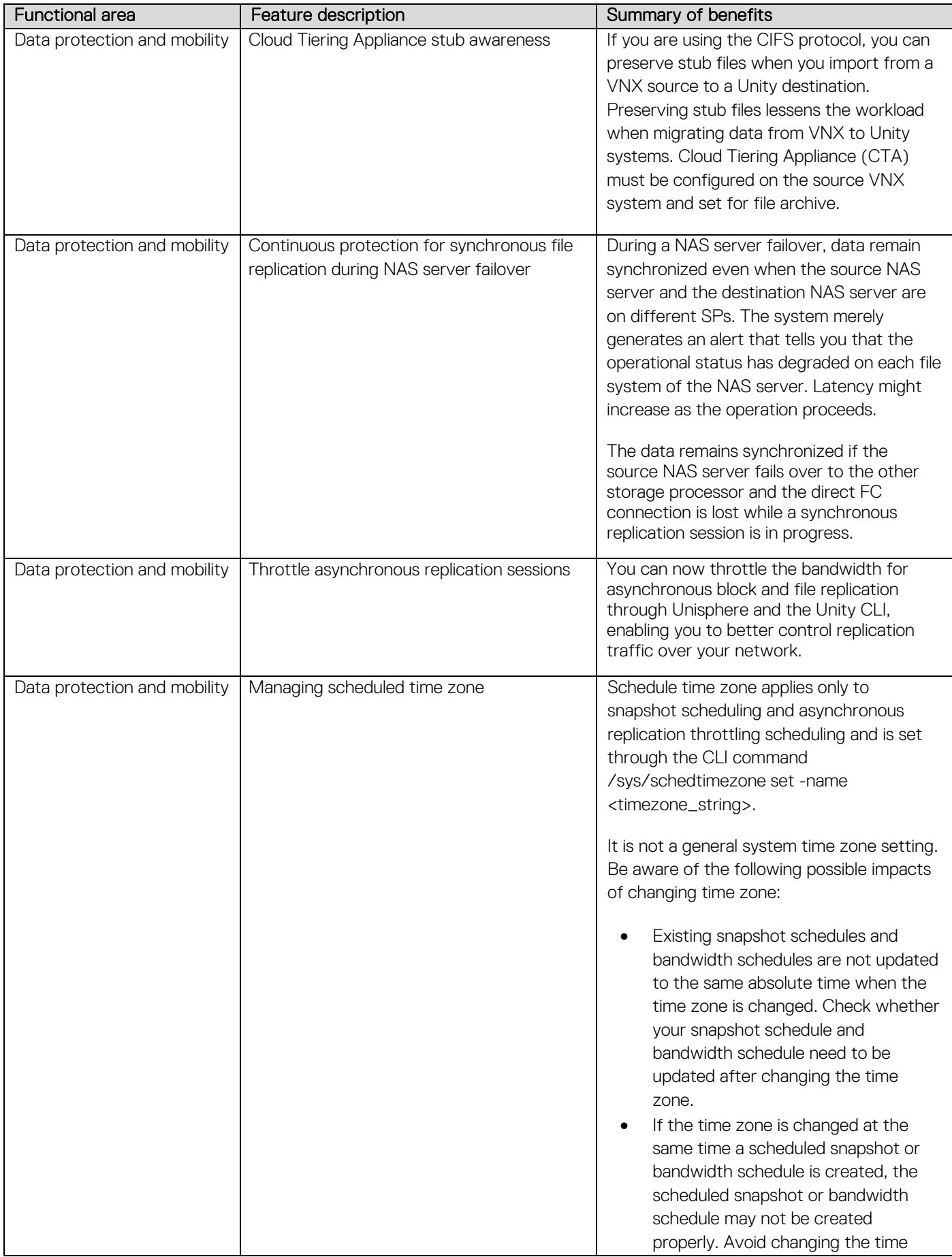

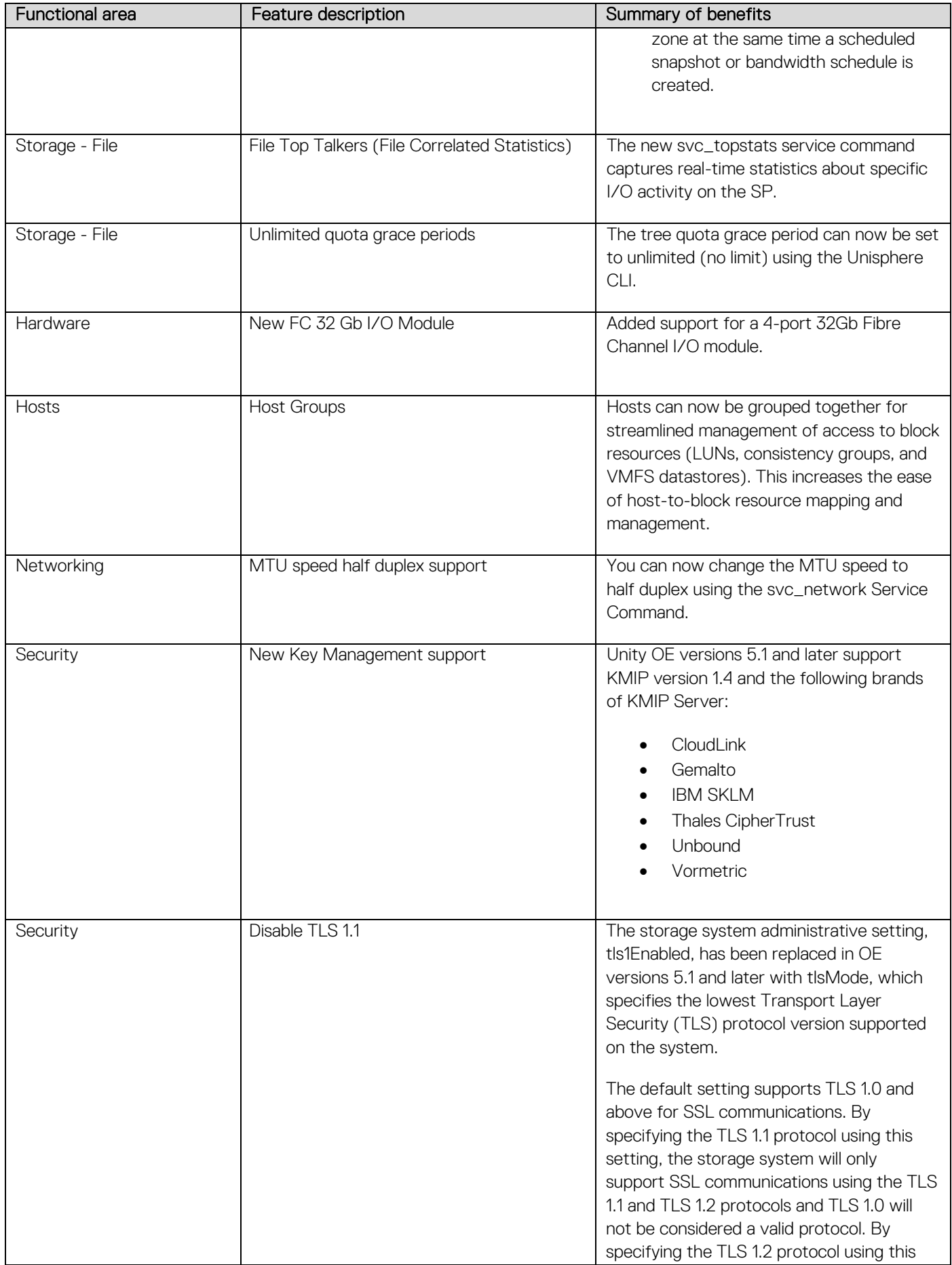

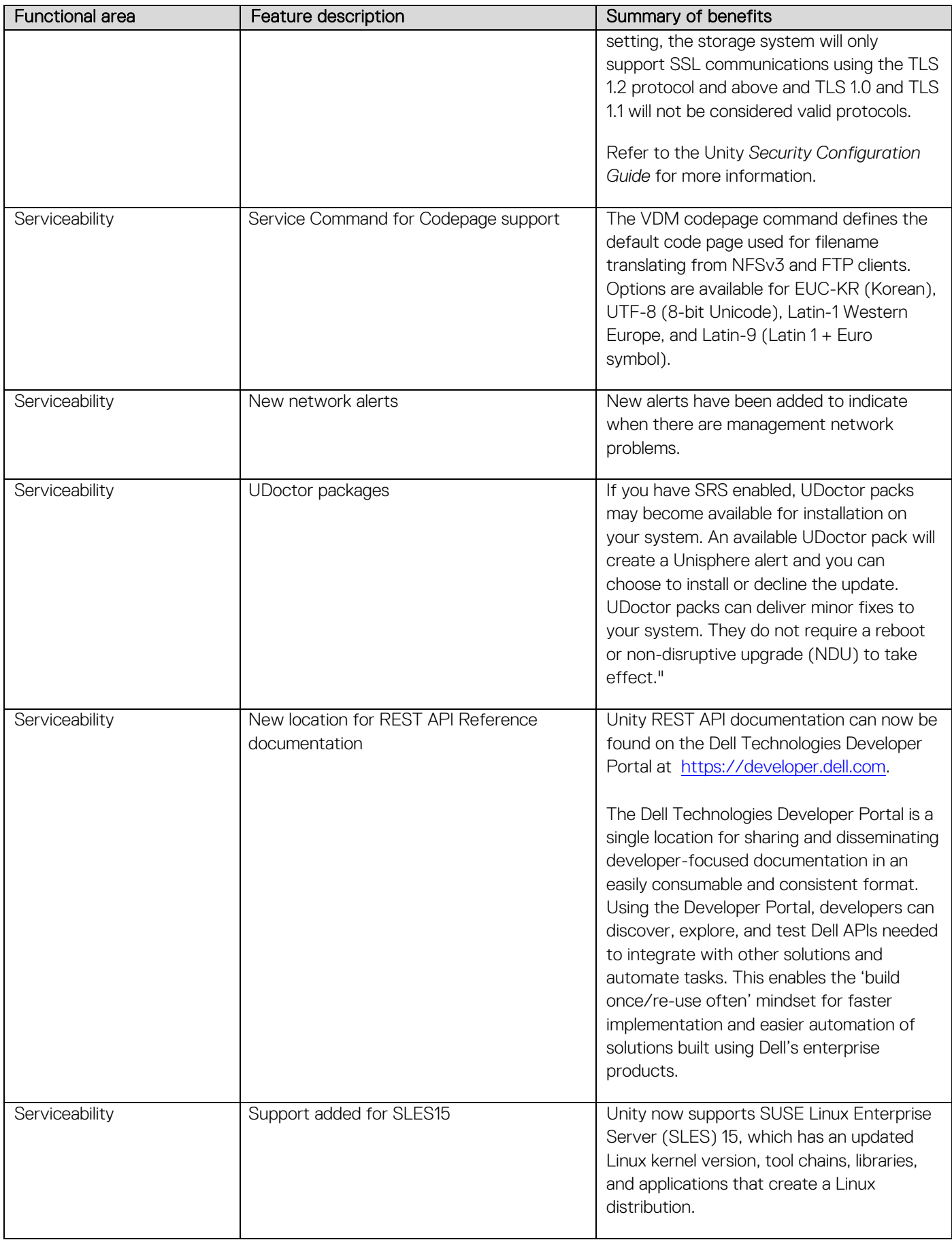

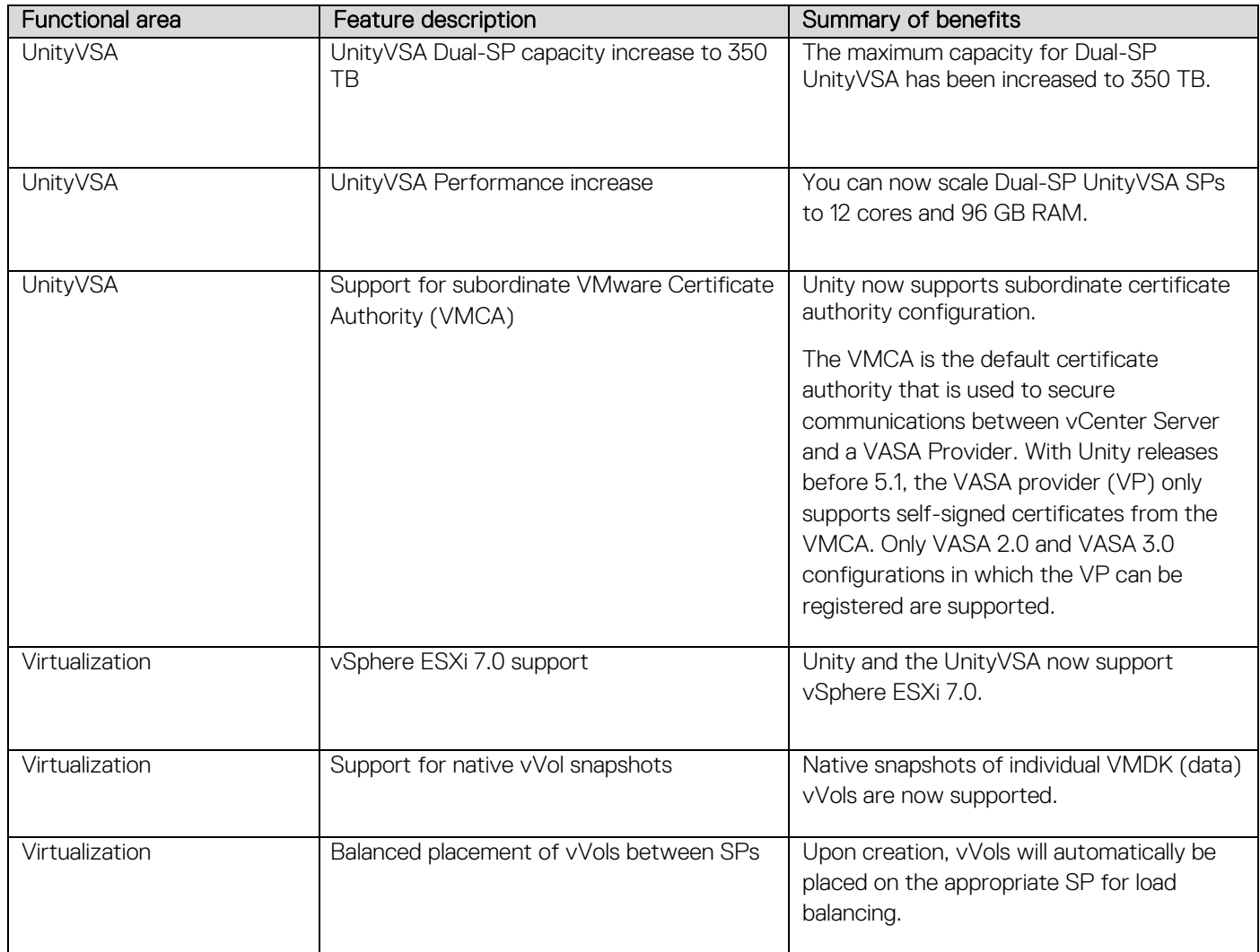

# <span id="page-7-0"></span>**Changed features**

#### **Changed features in product version**

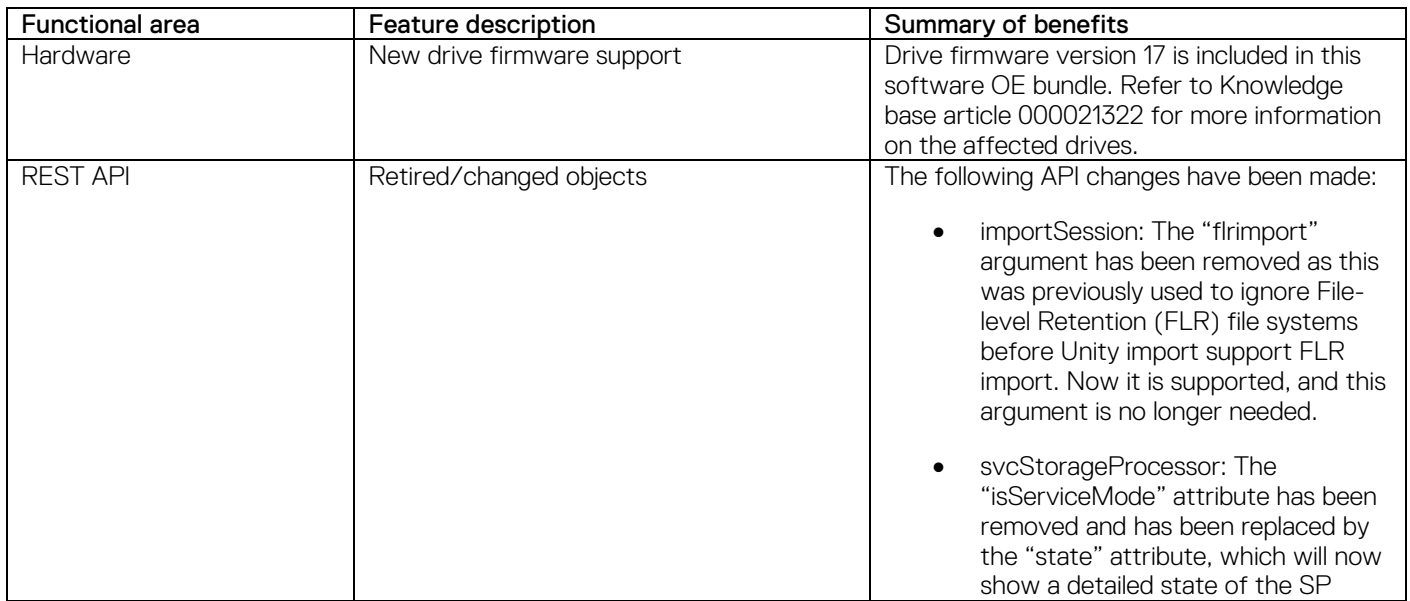

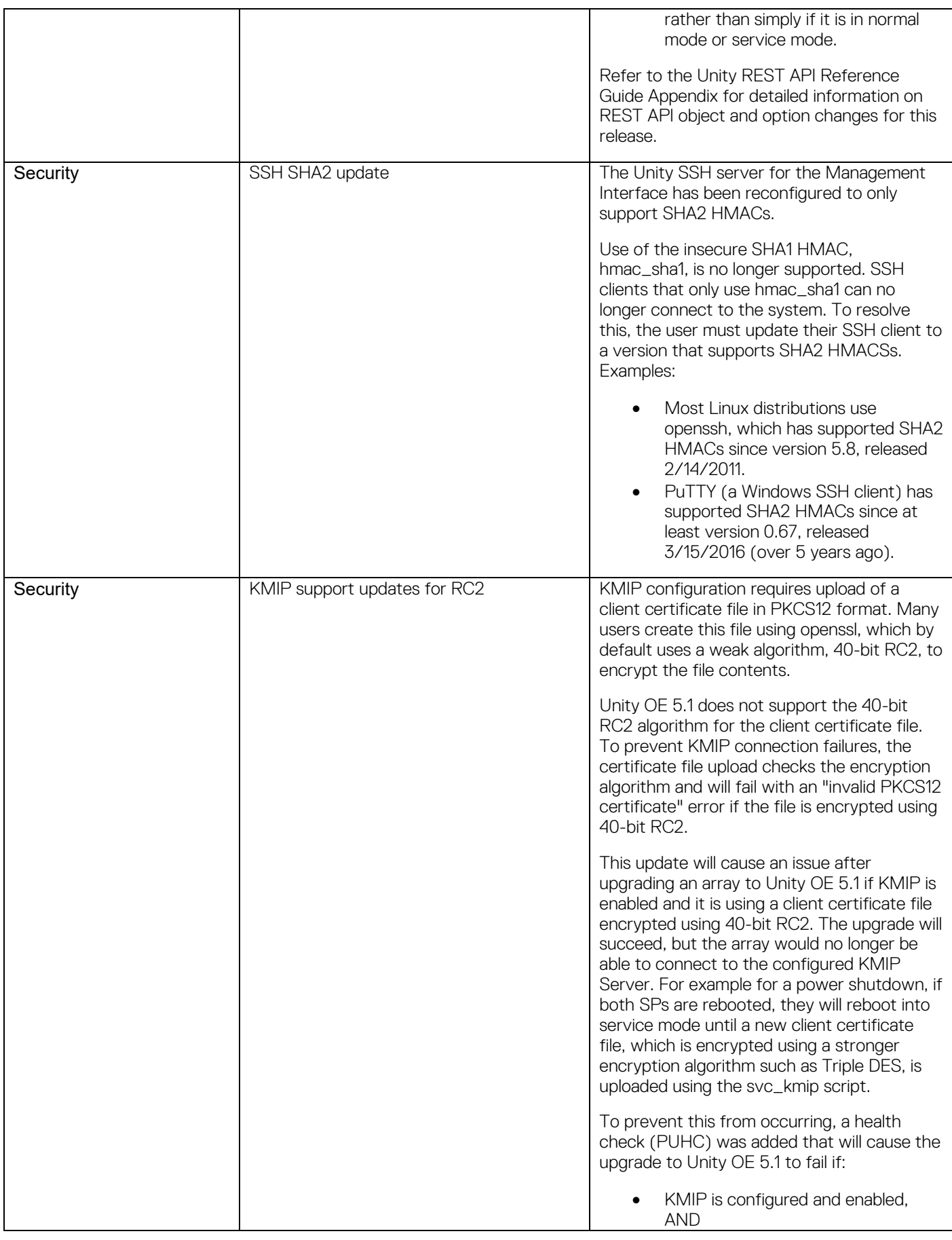

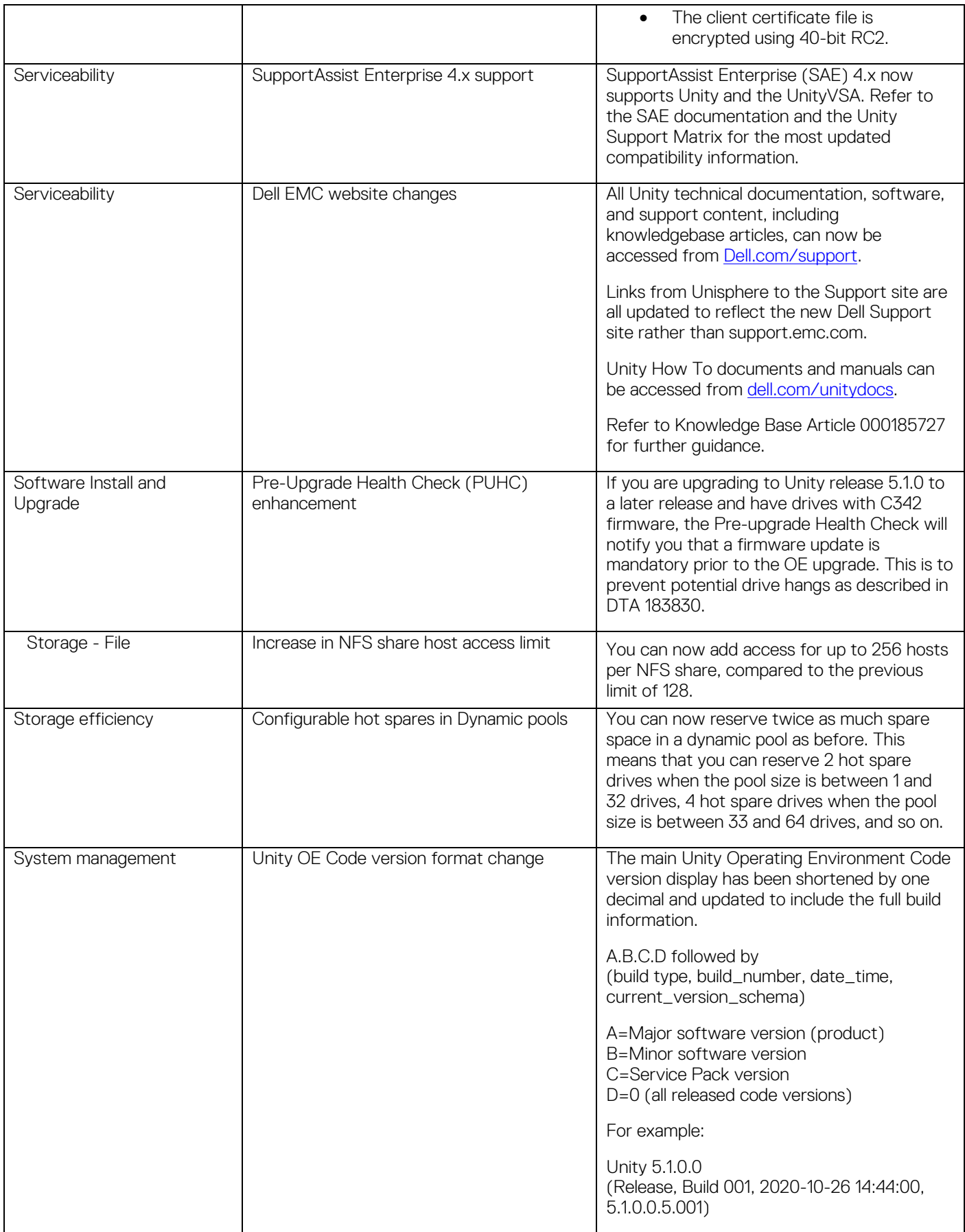

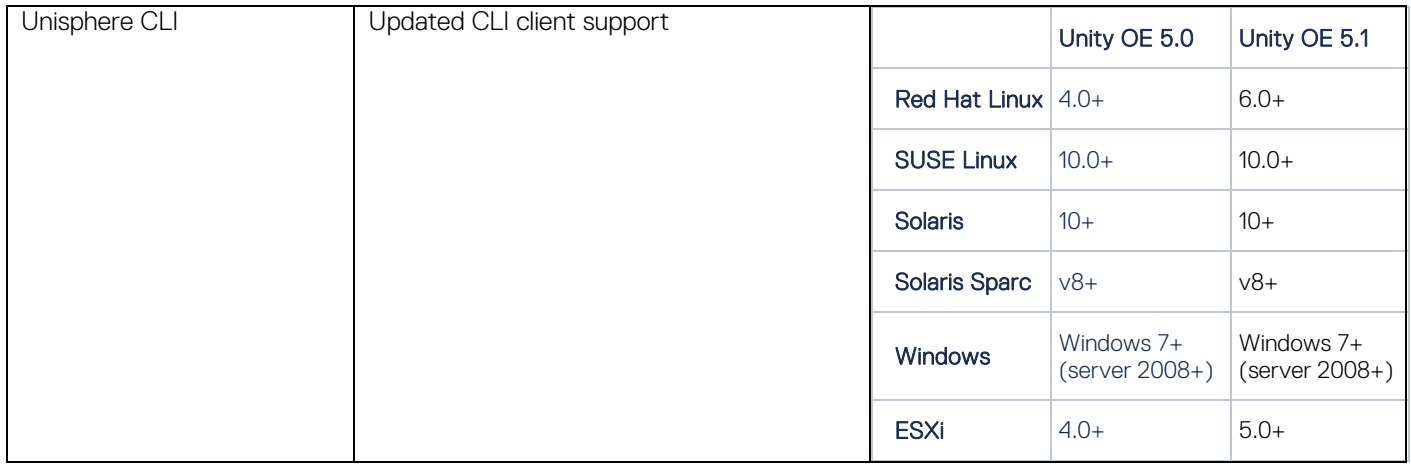

## <span id="page-10-0"></span>**Resolved issues**

This table lists the issues fixed in this release. For all issues fixed in previous releases, refer to the release notes for that specific Unity OE.

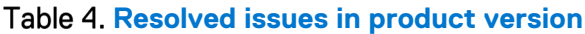

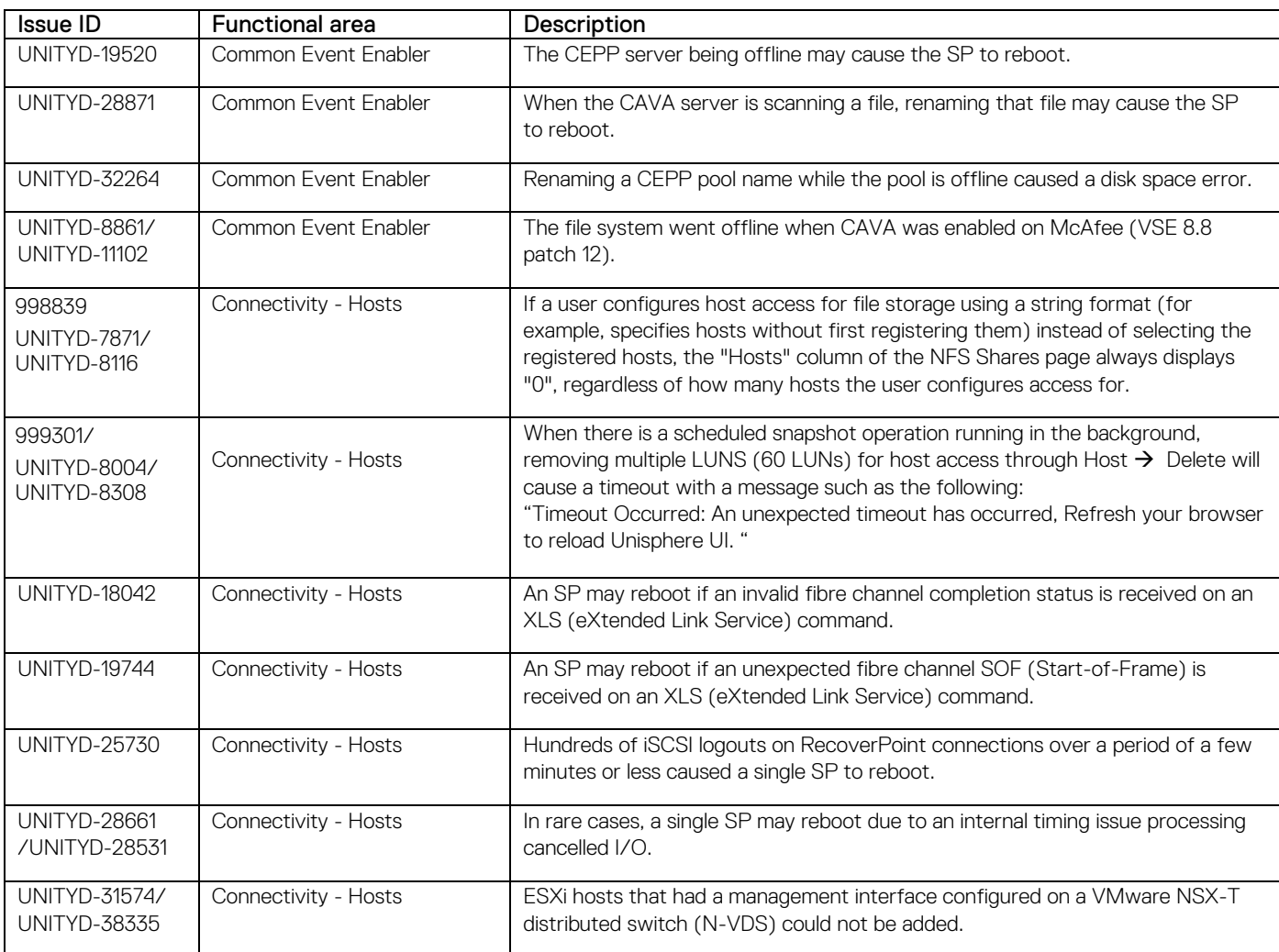

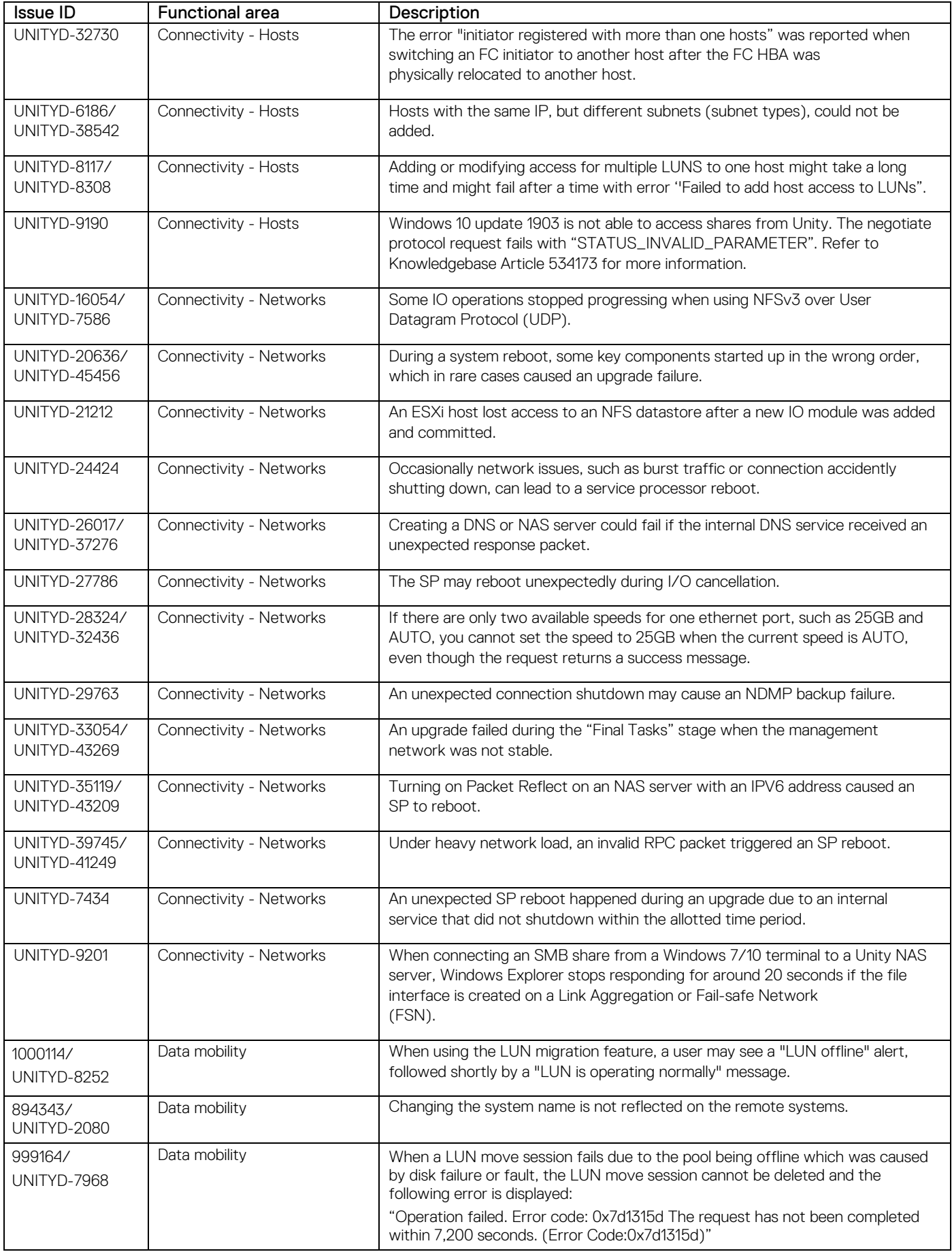

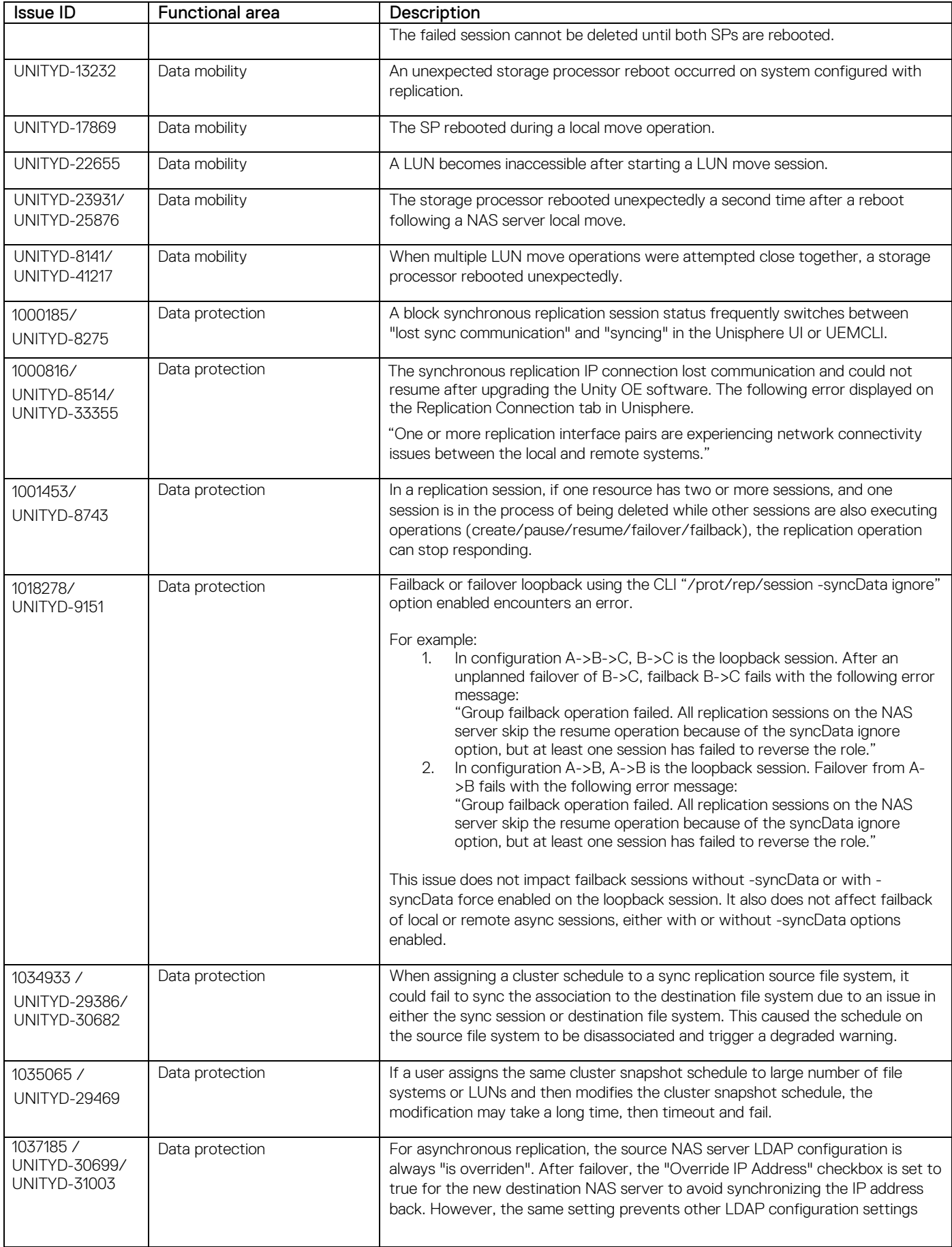

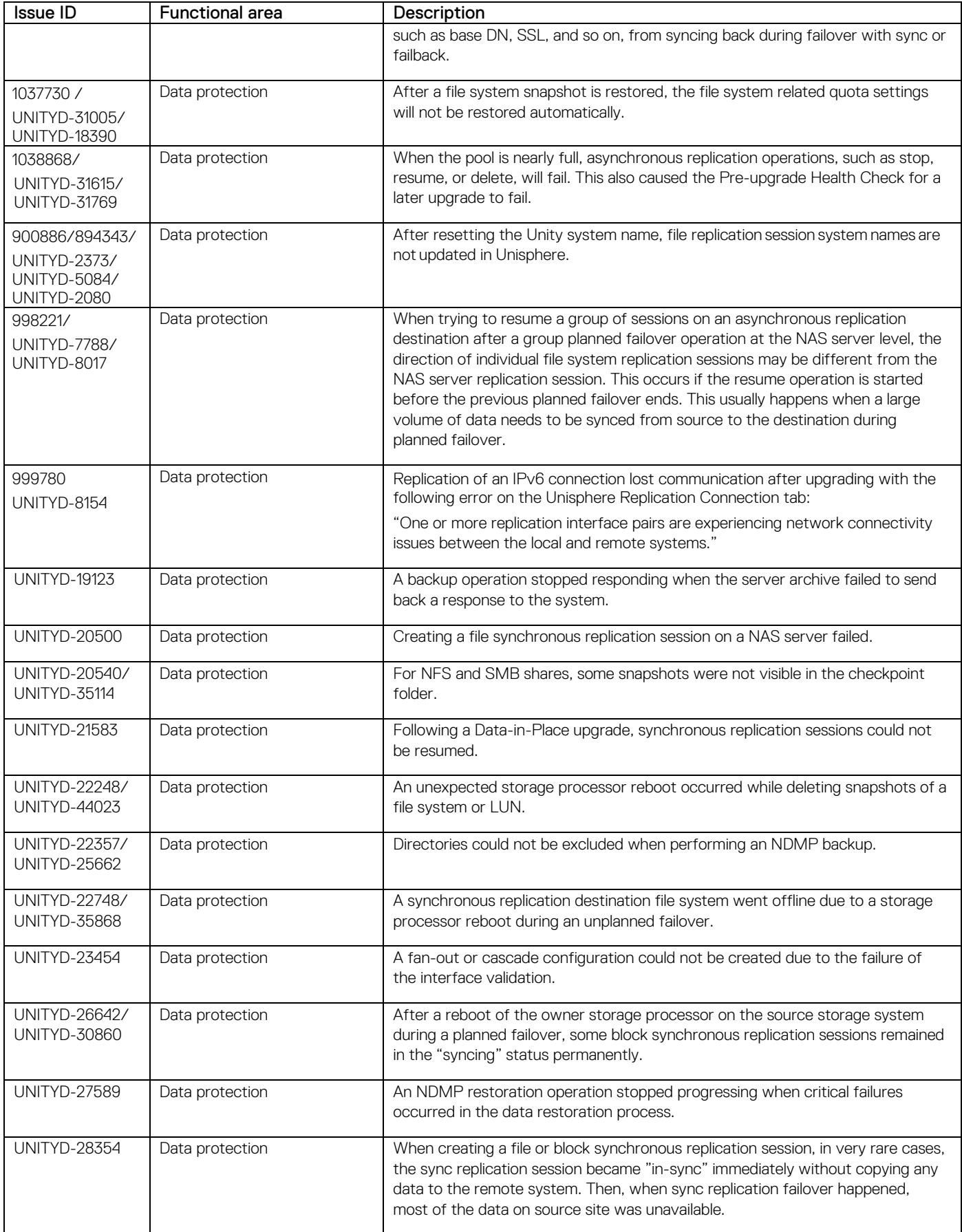

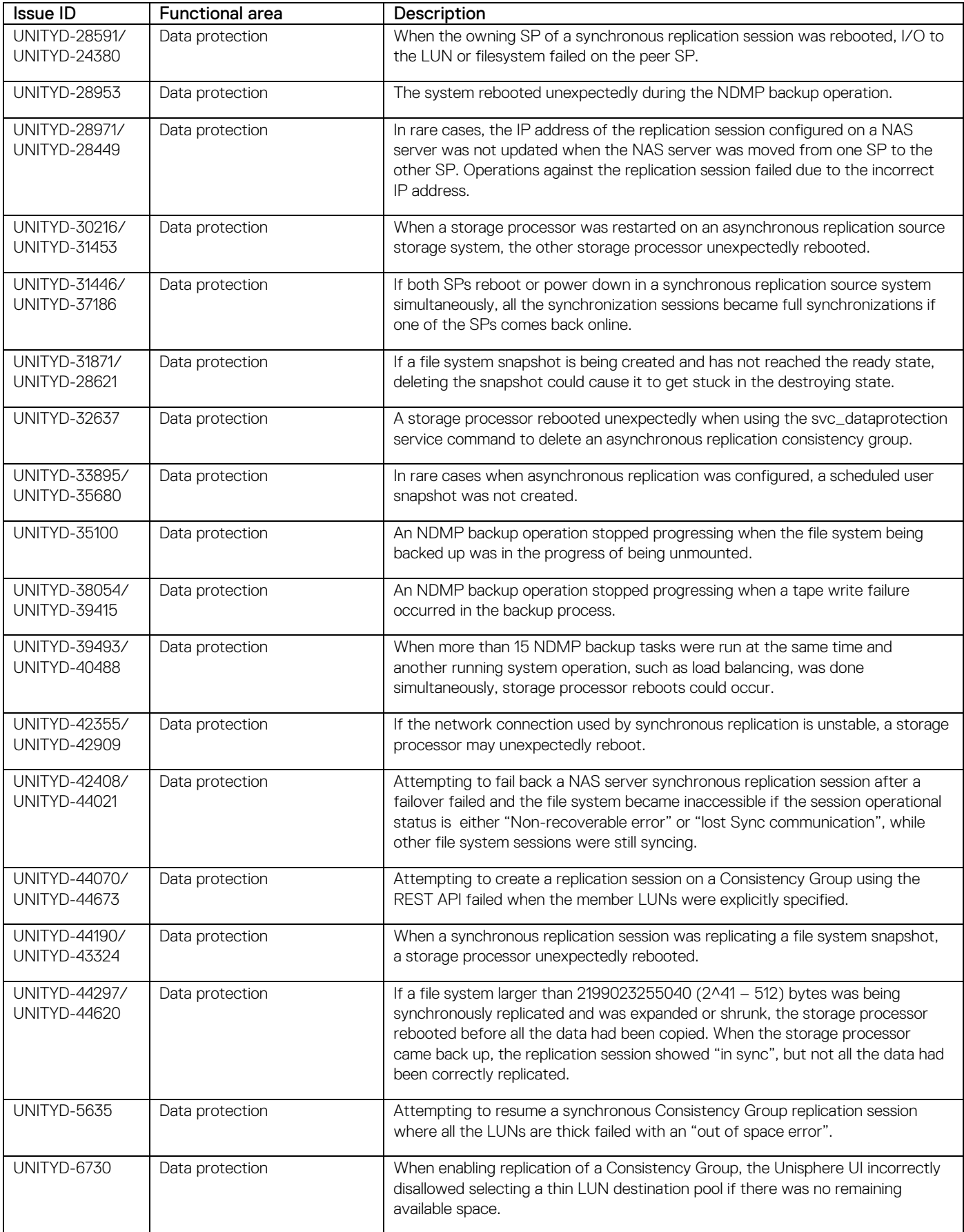

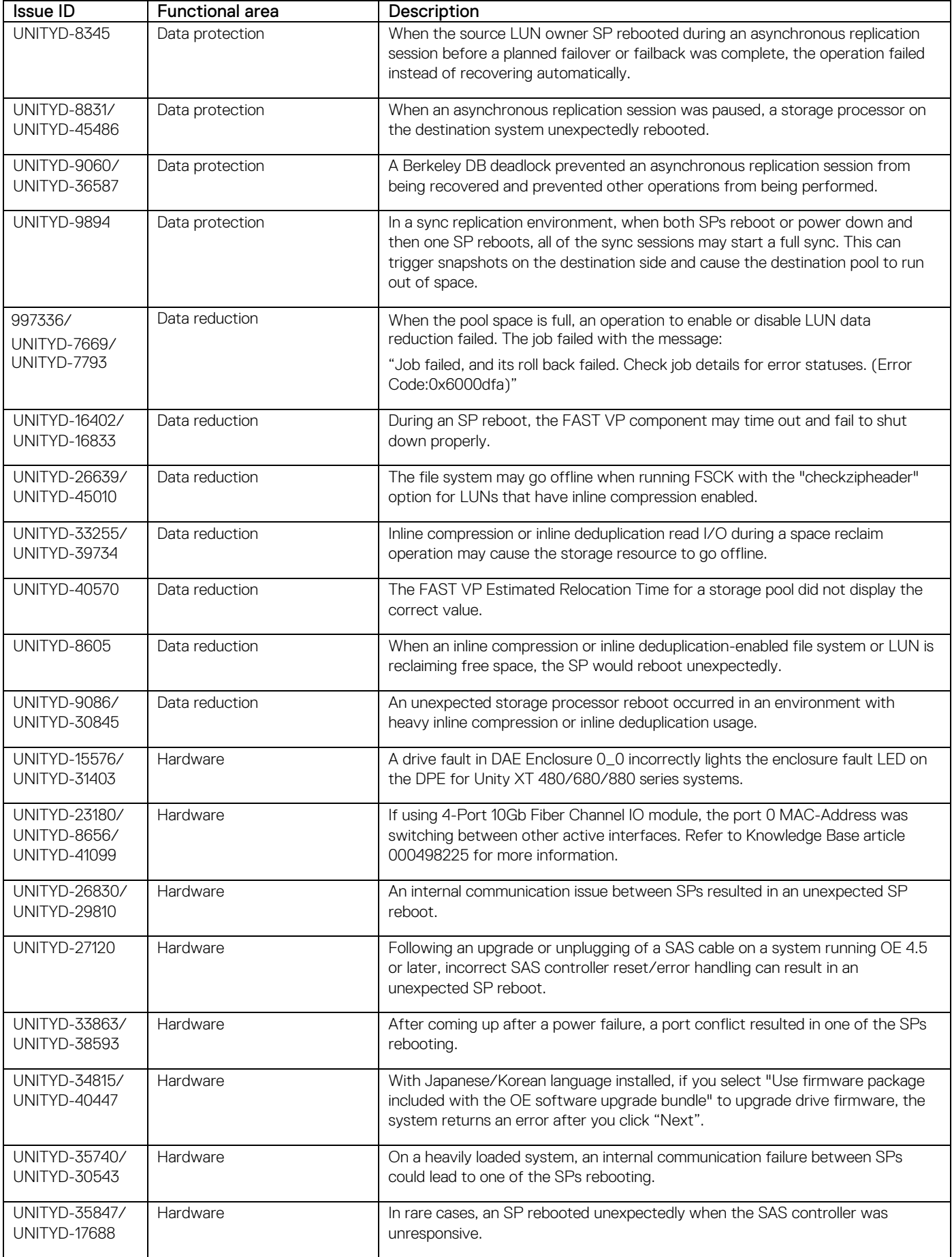

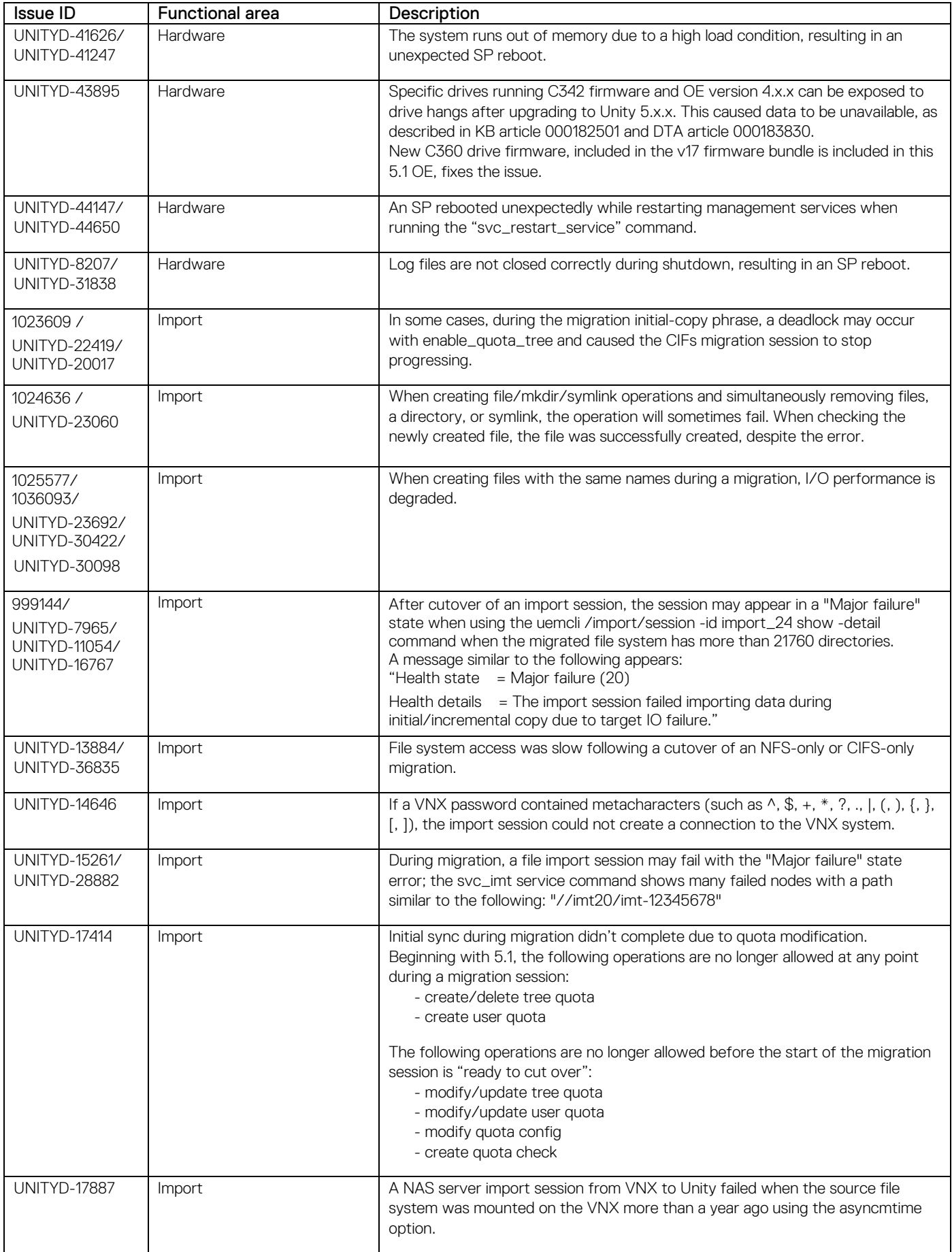

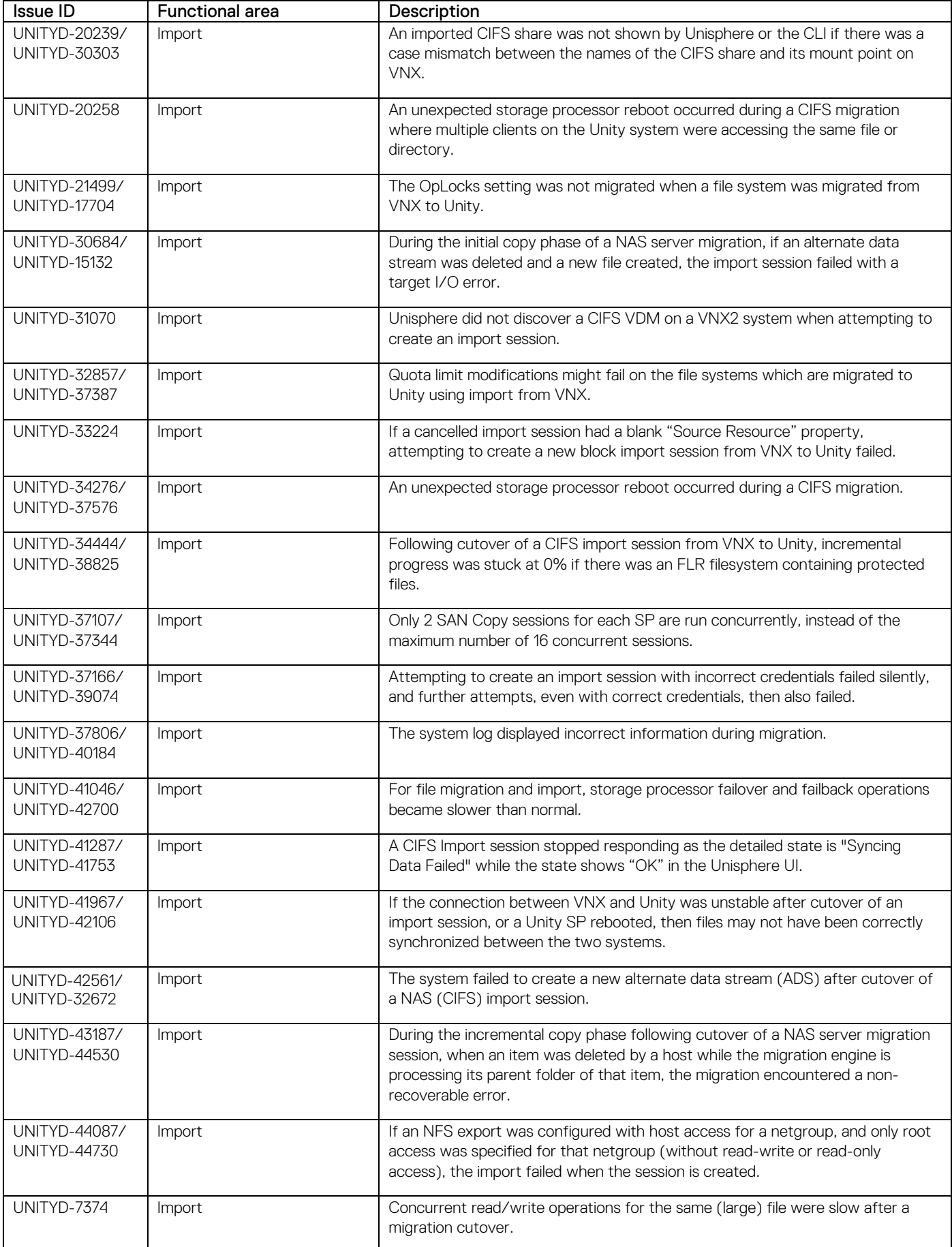

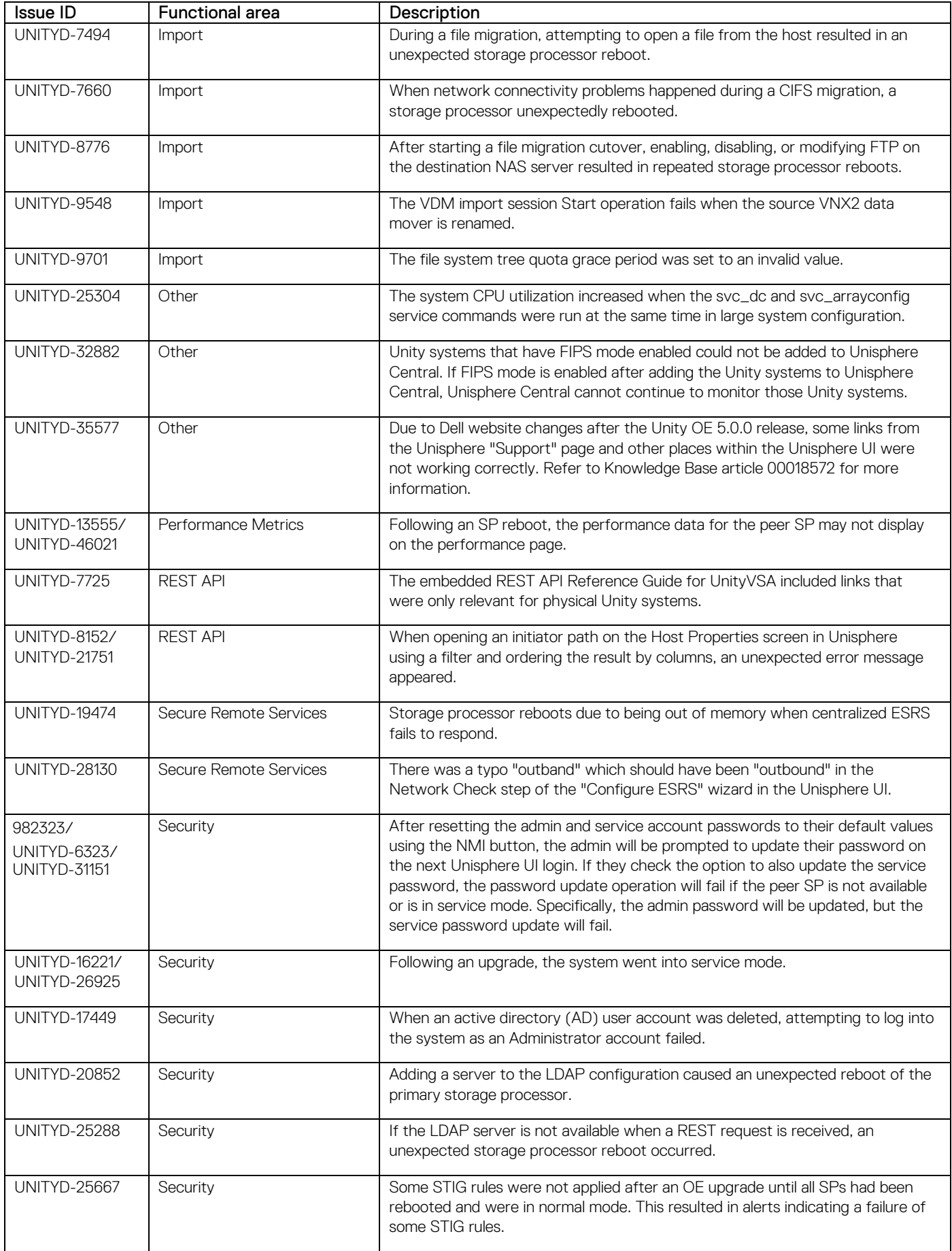

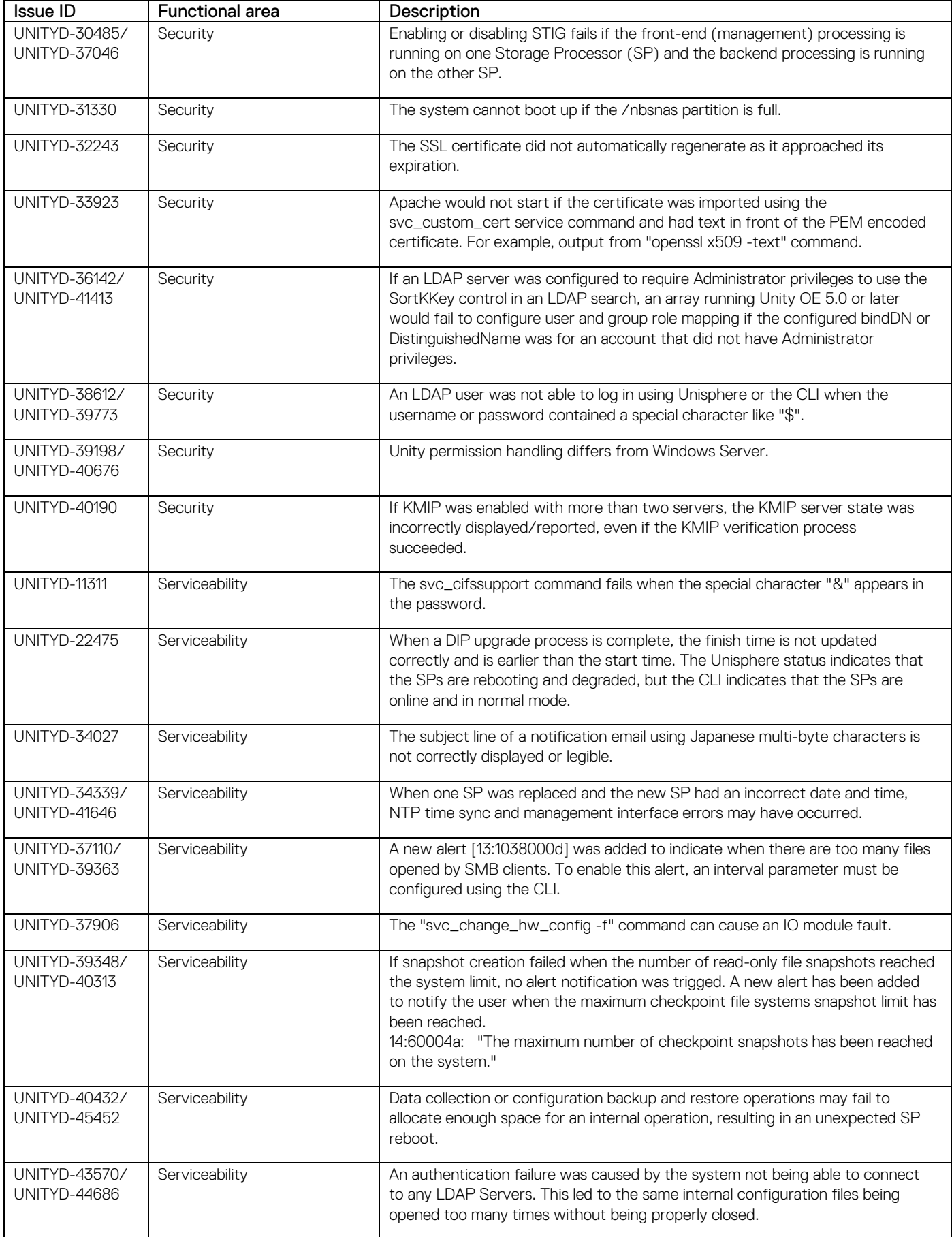

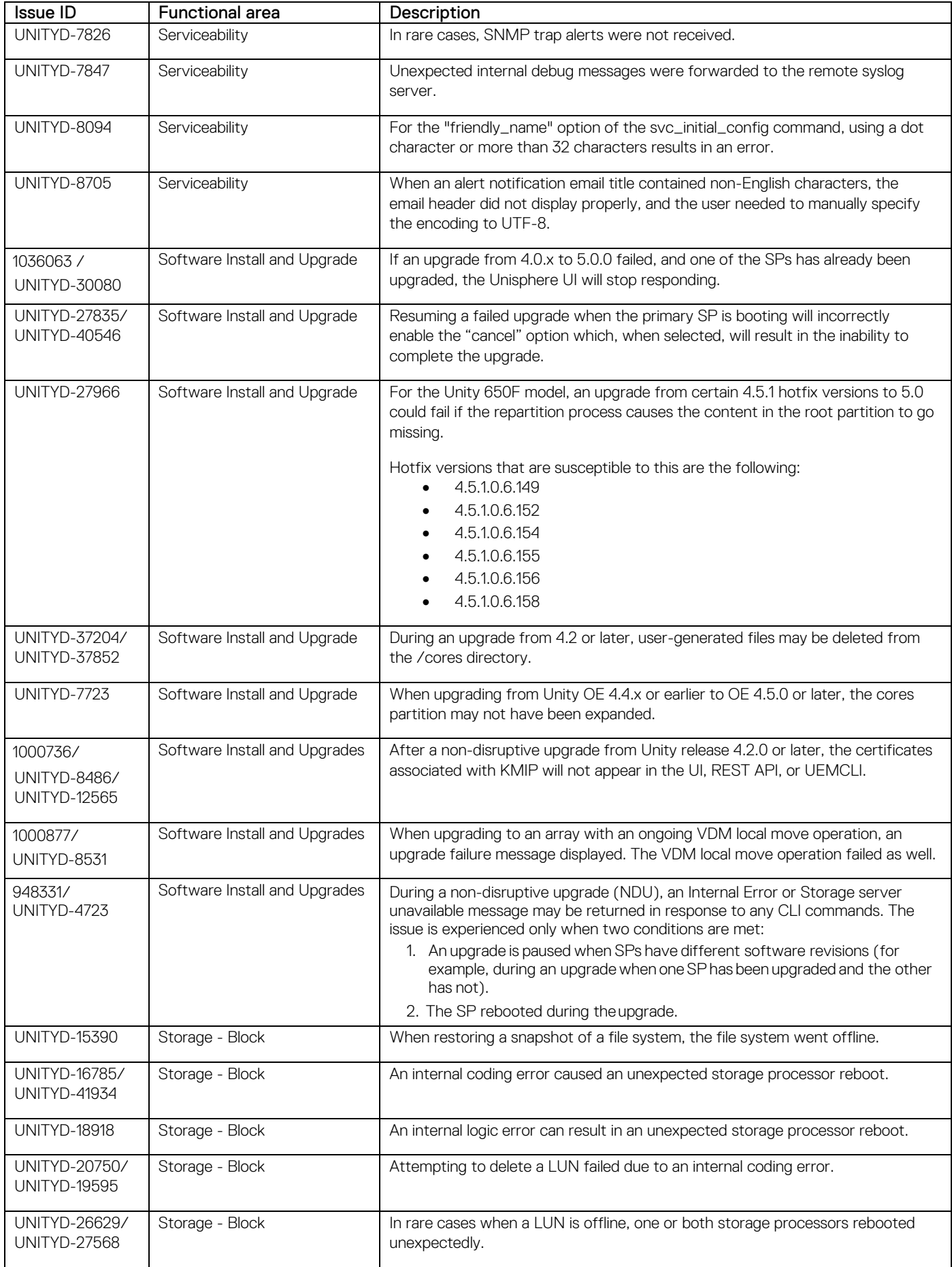

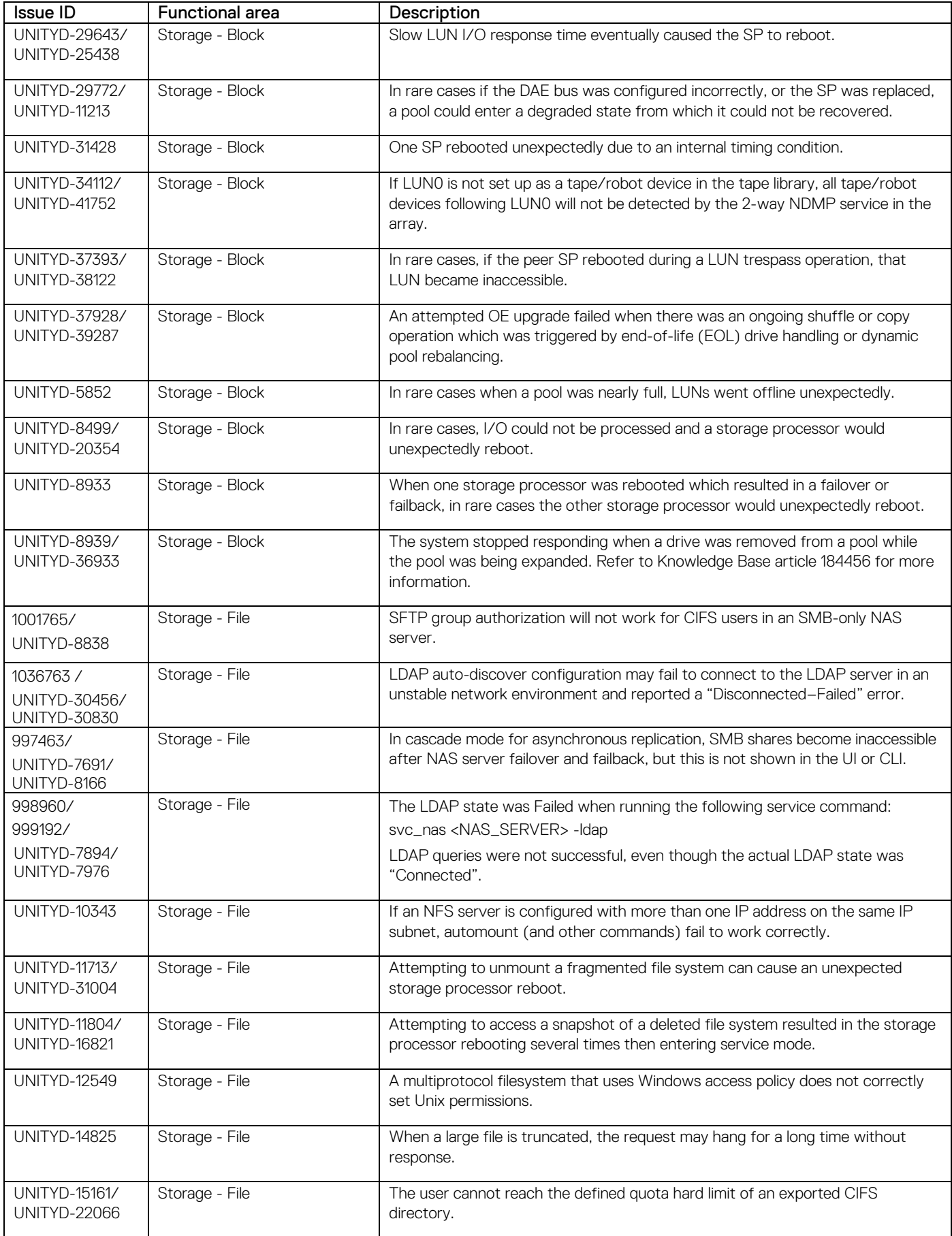

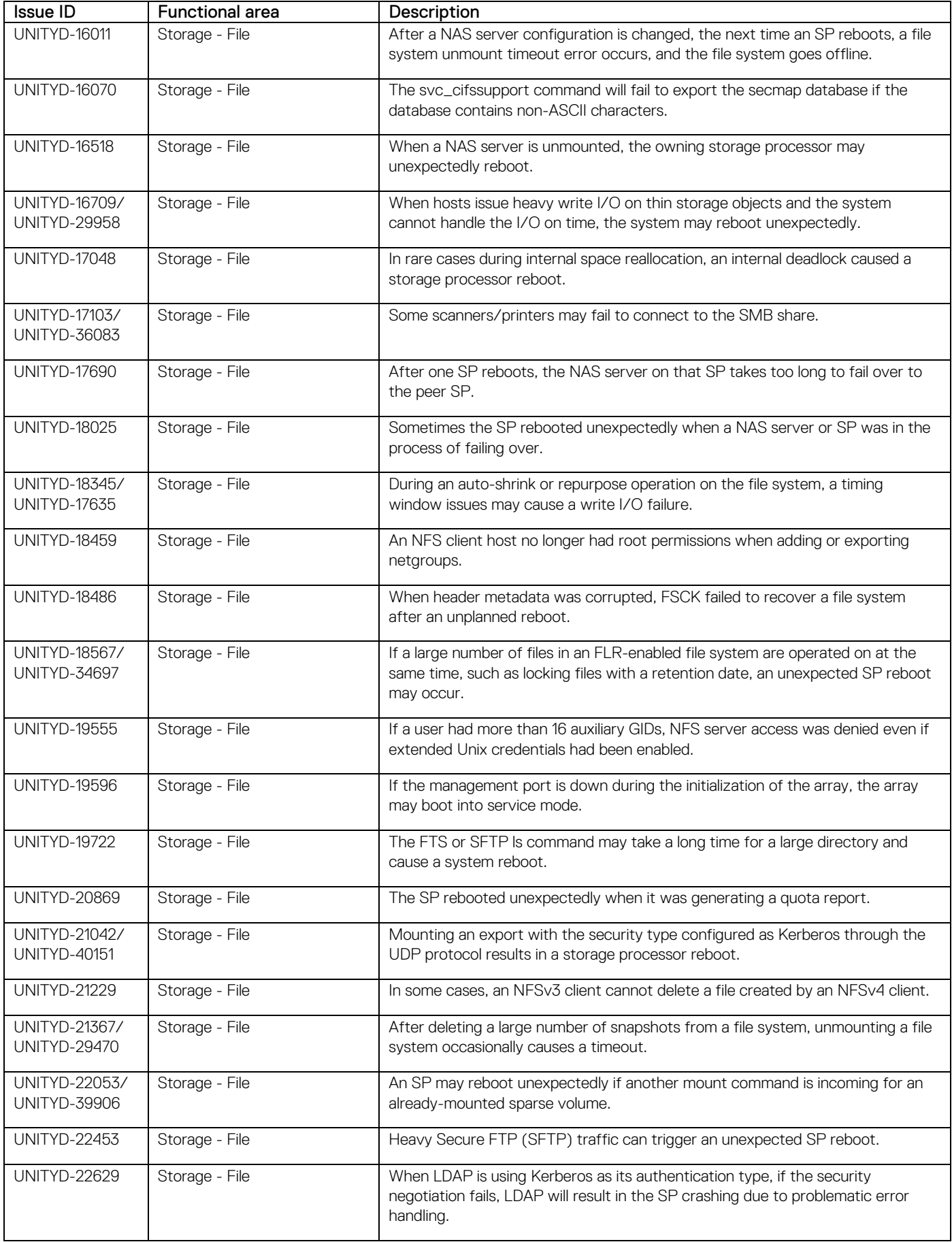

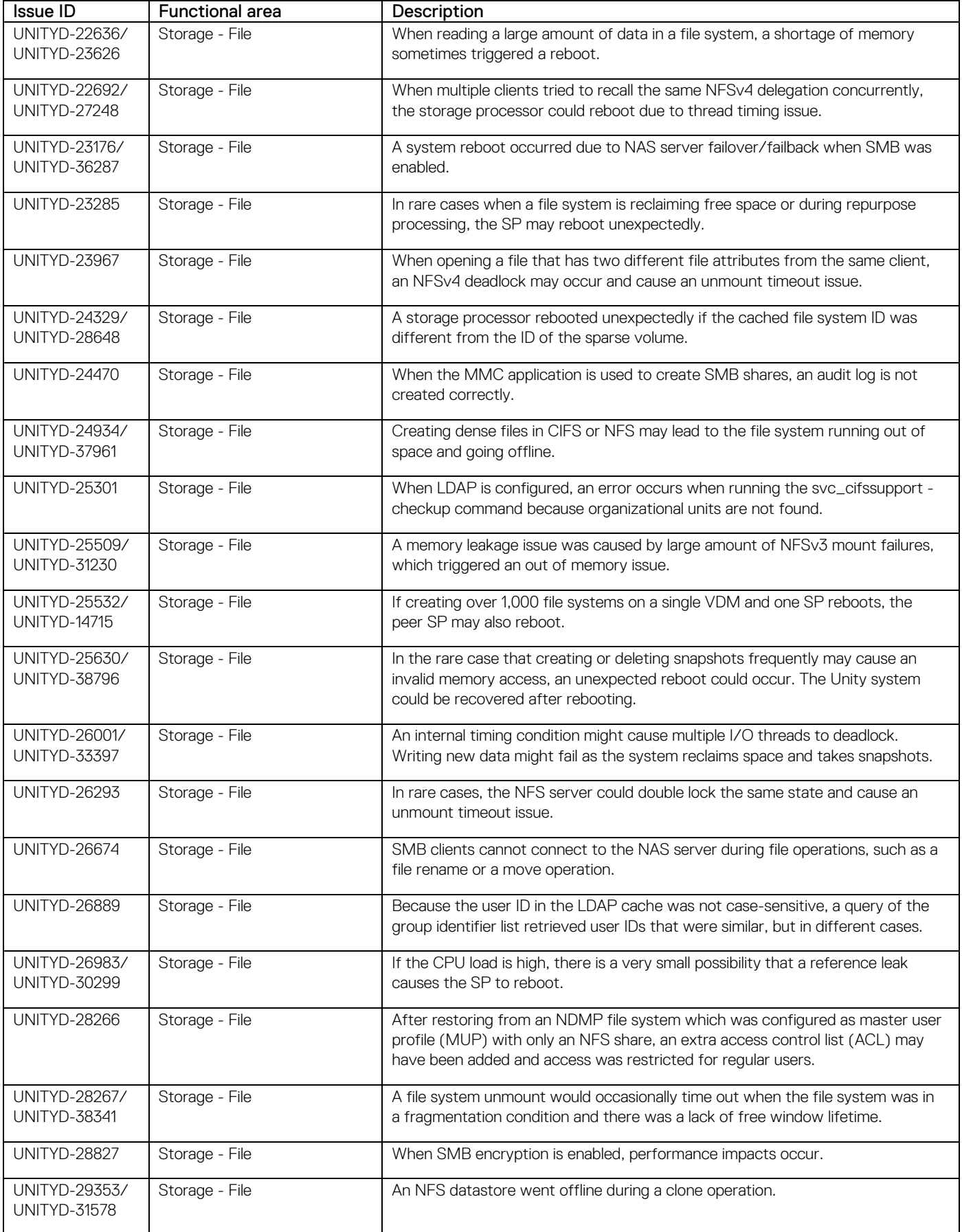

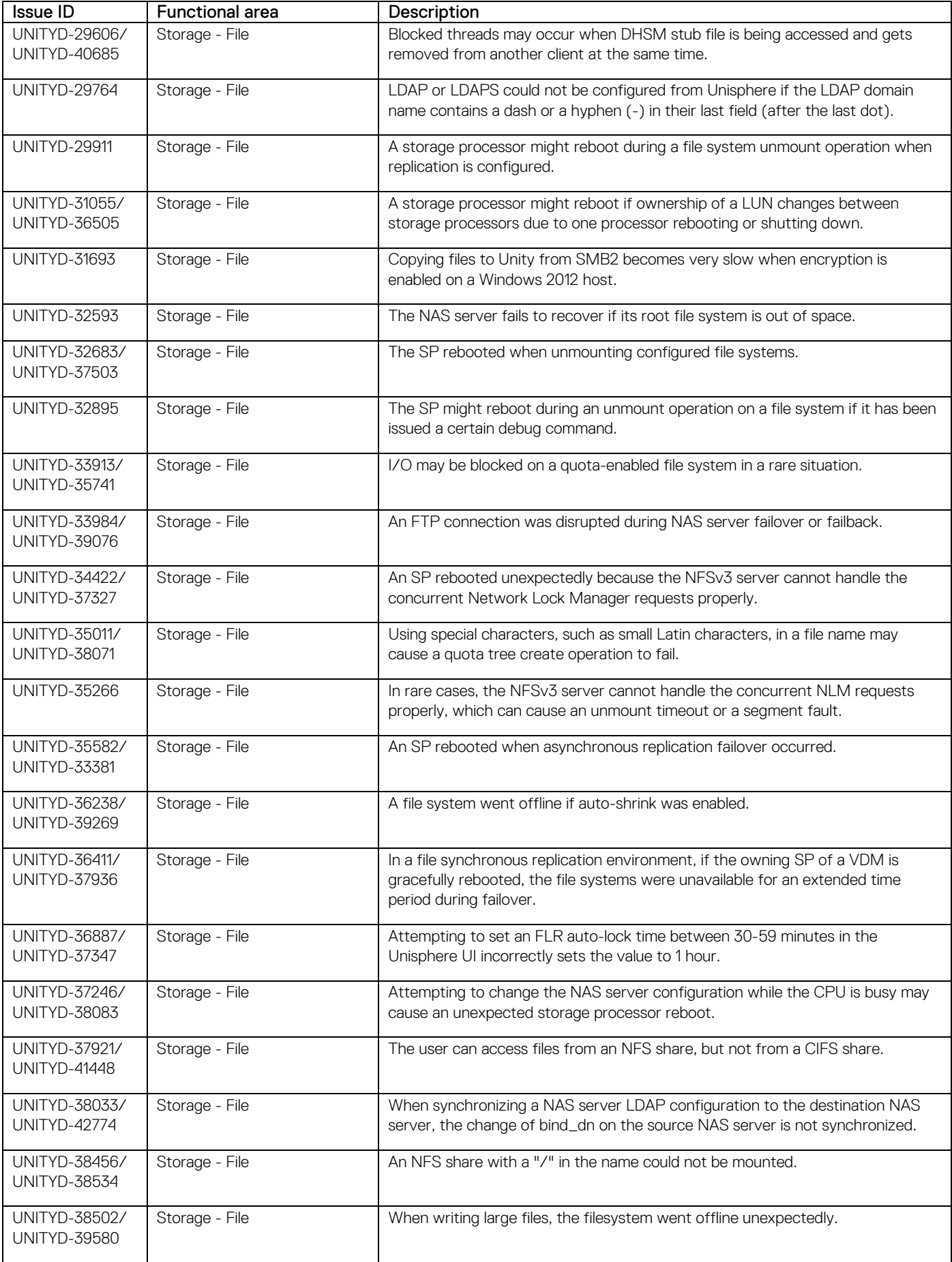

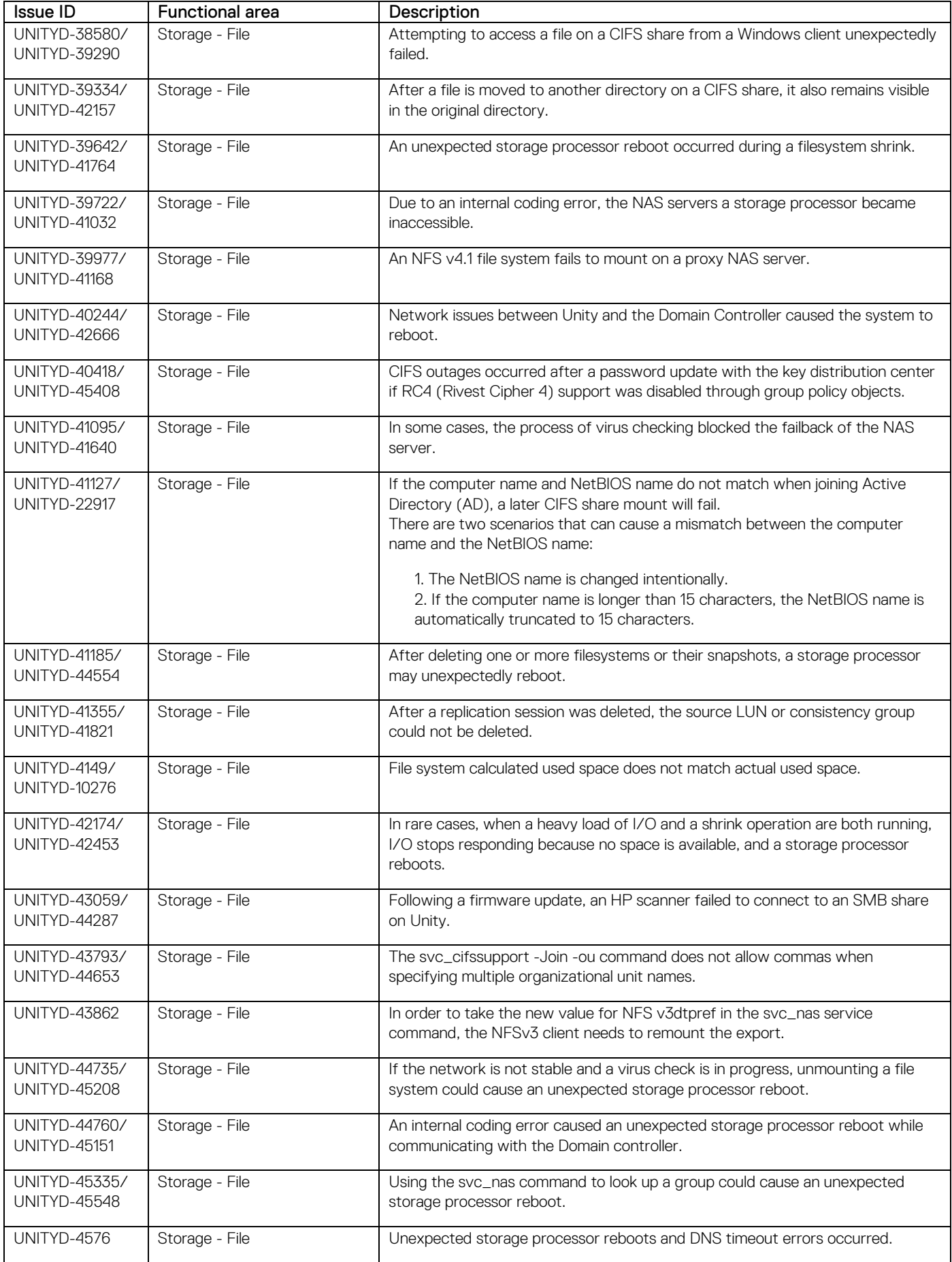

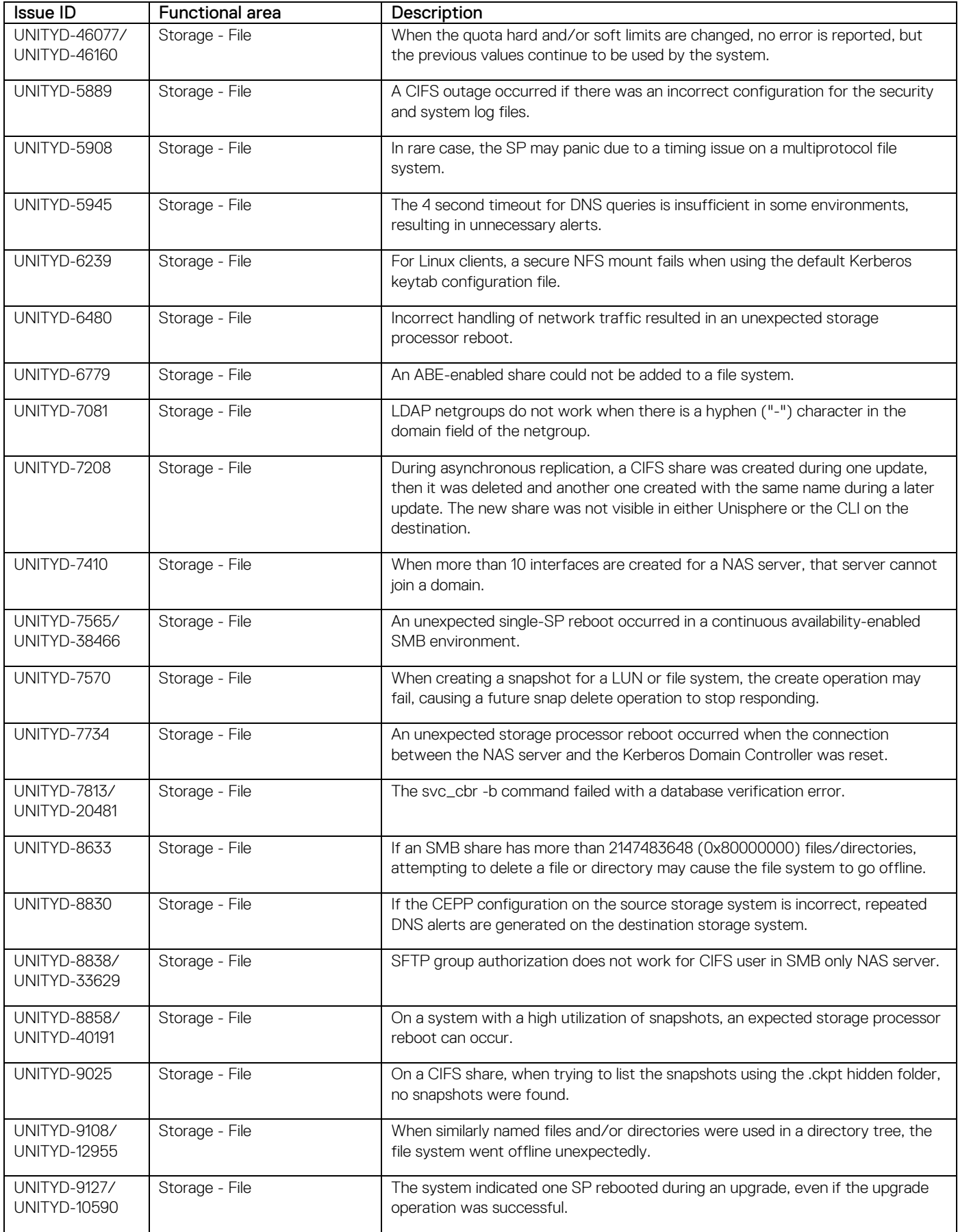

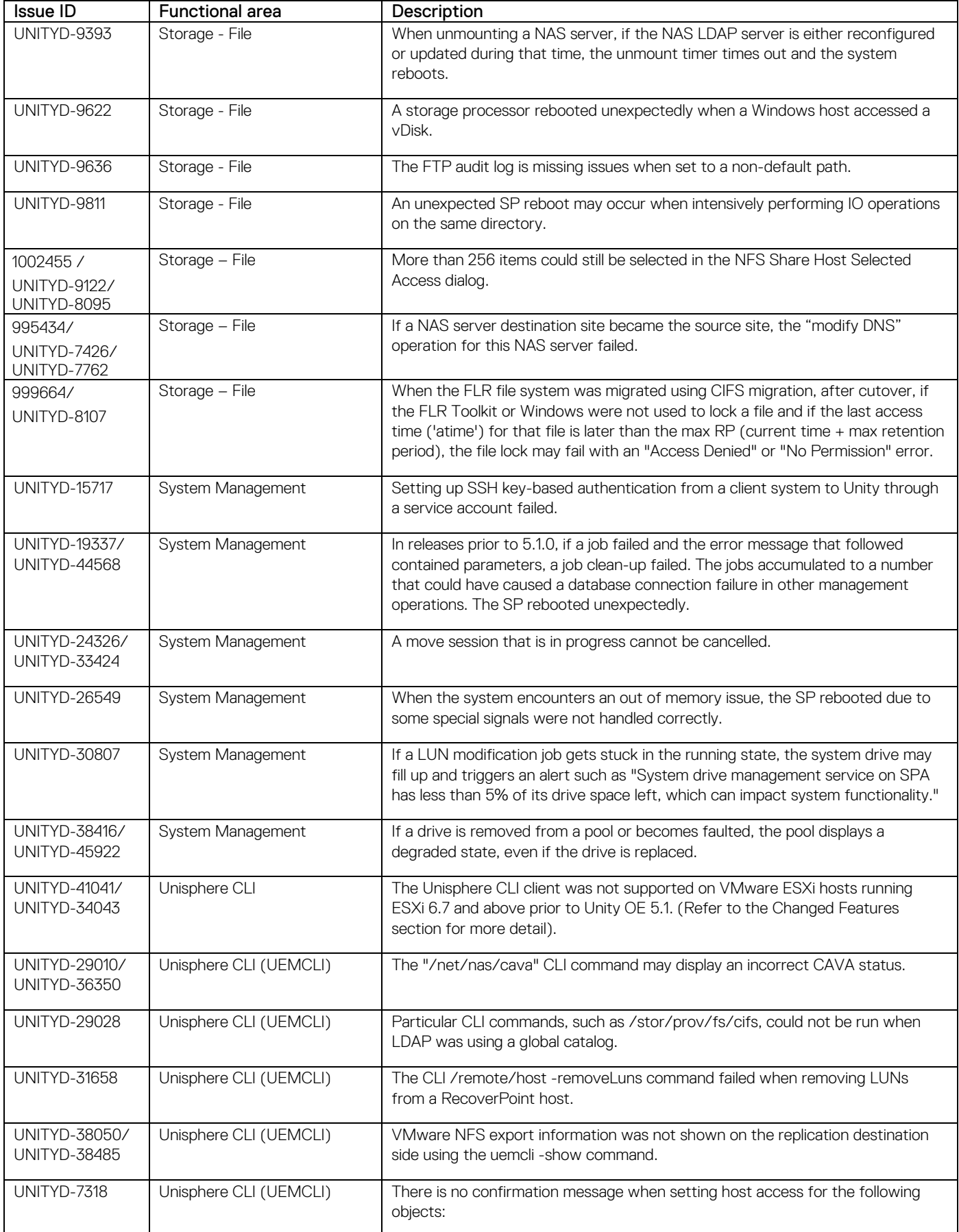

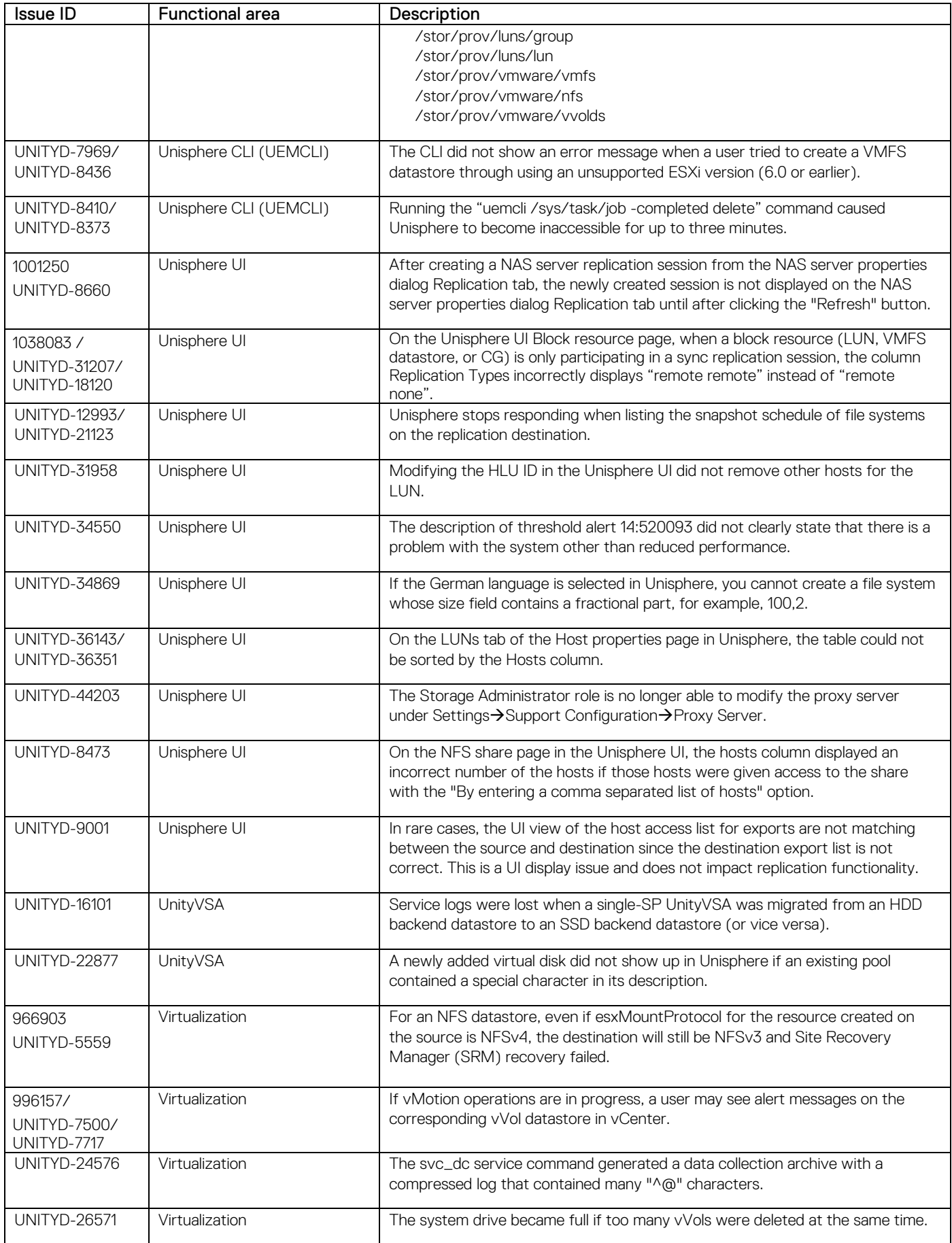

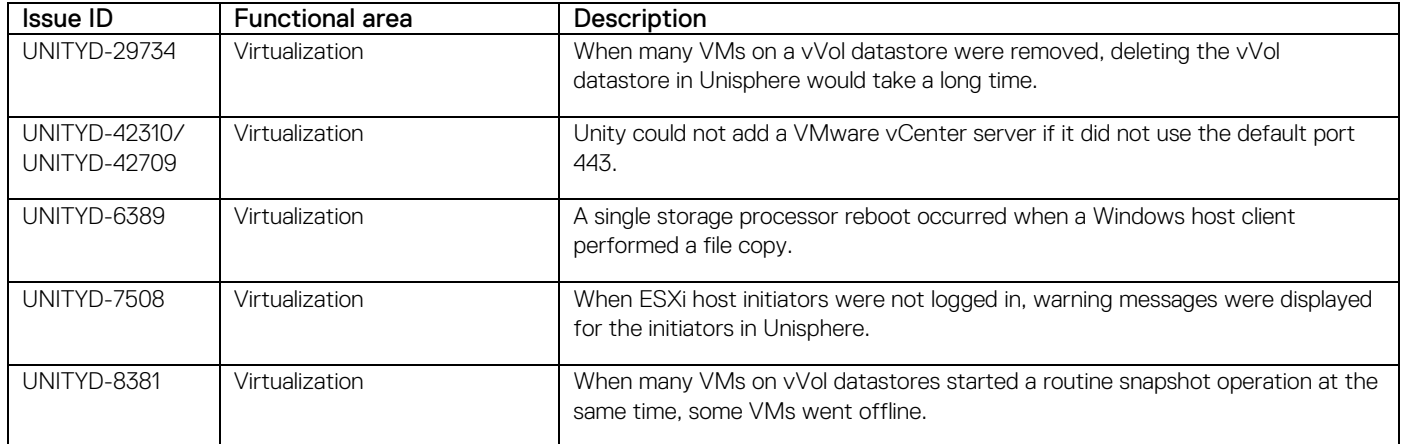

# <span id="page-29-0"></span>**Known issues**

#### **Table 5. Known issues in product version**

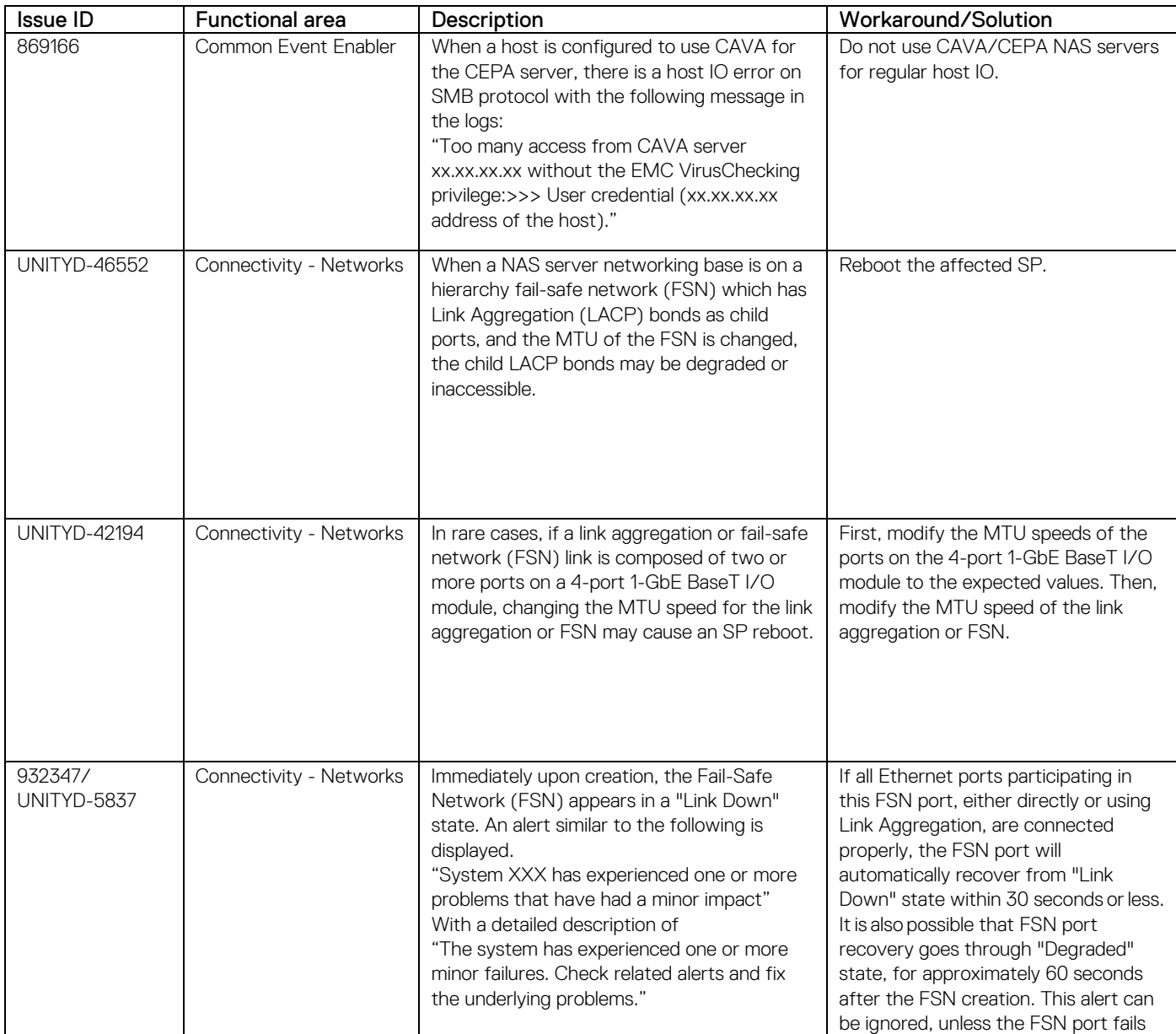

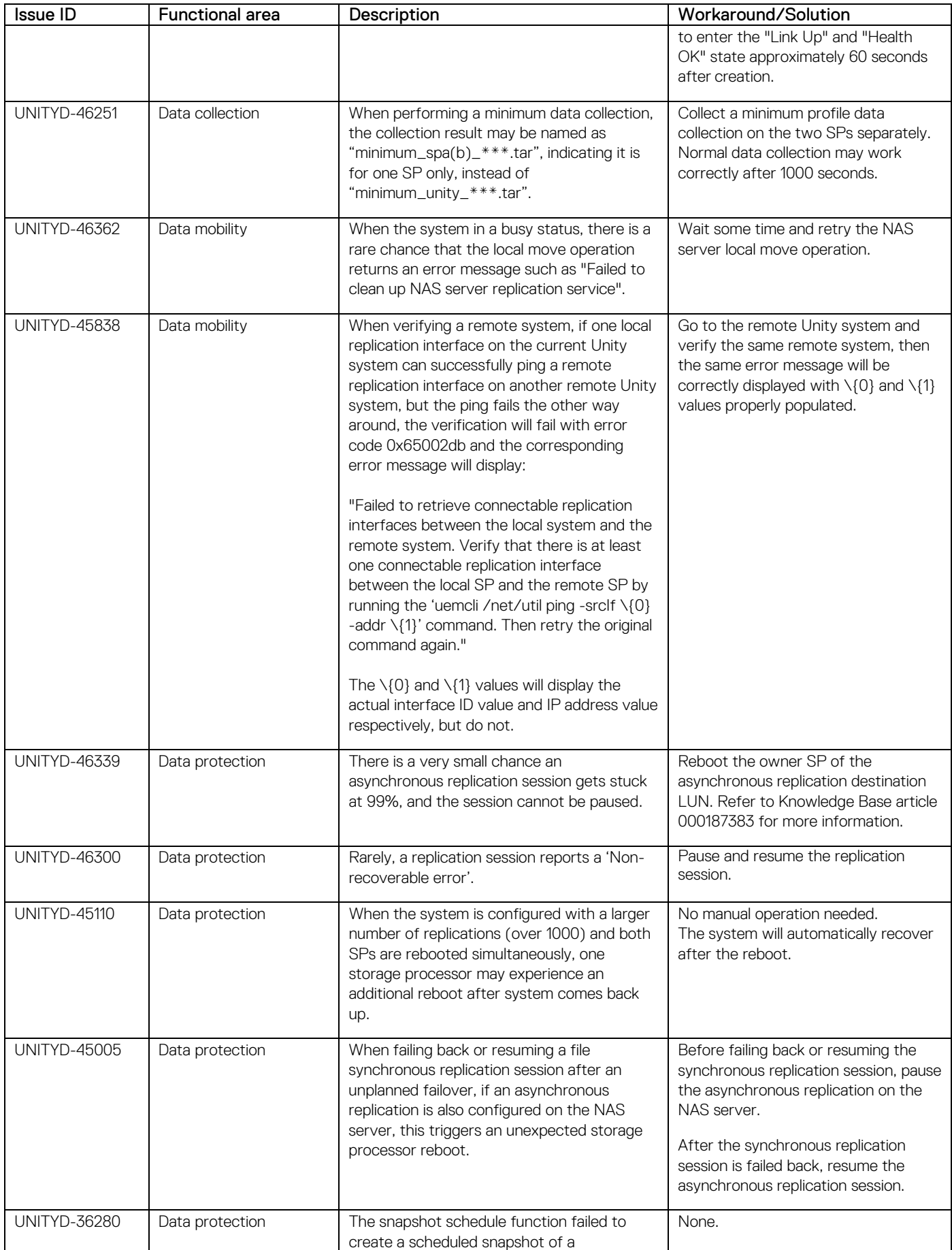

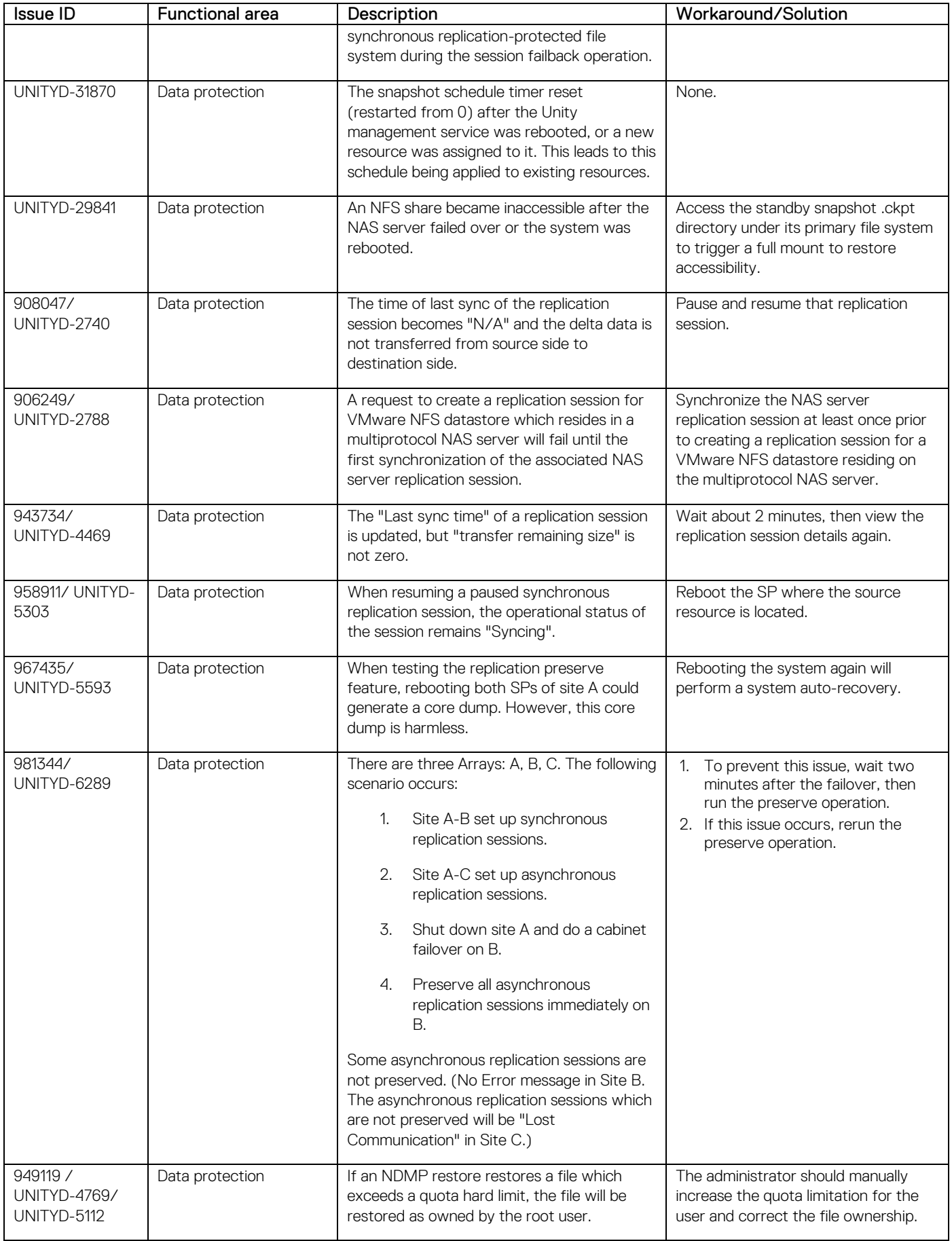

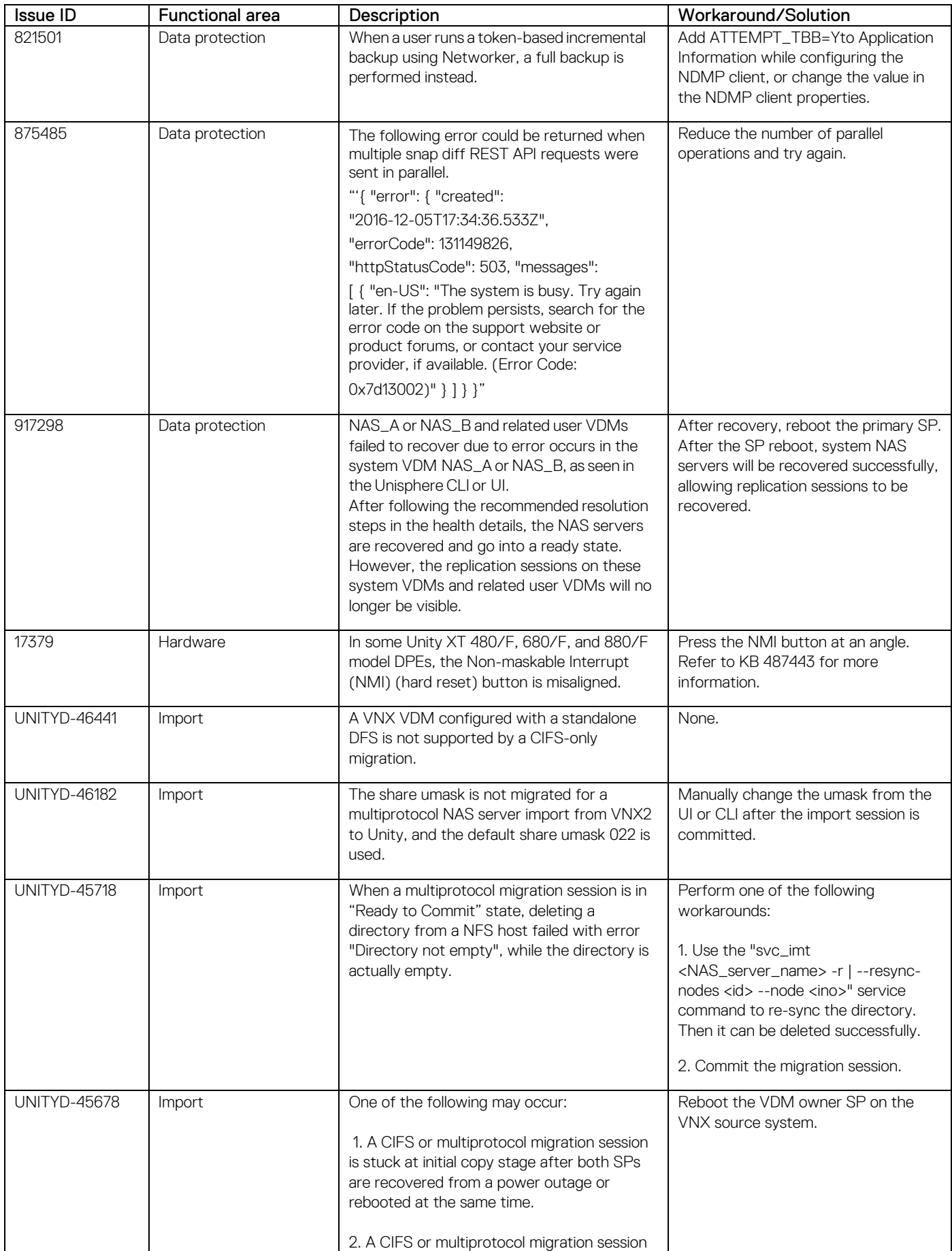

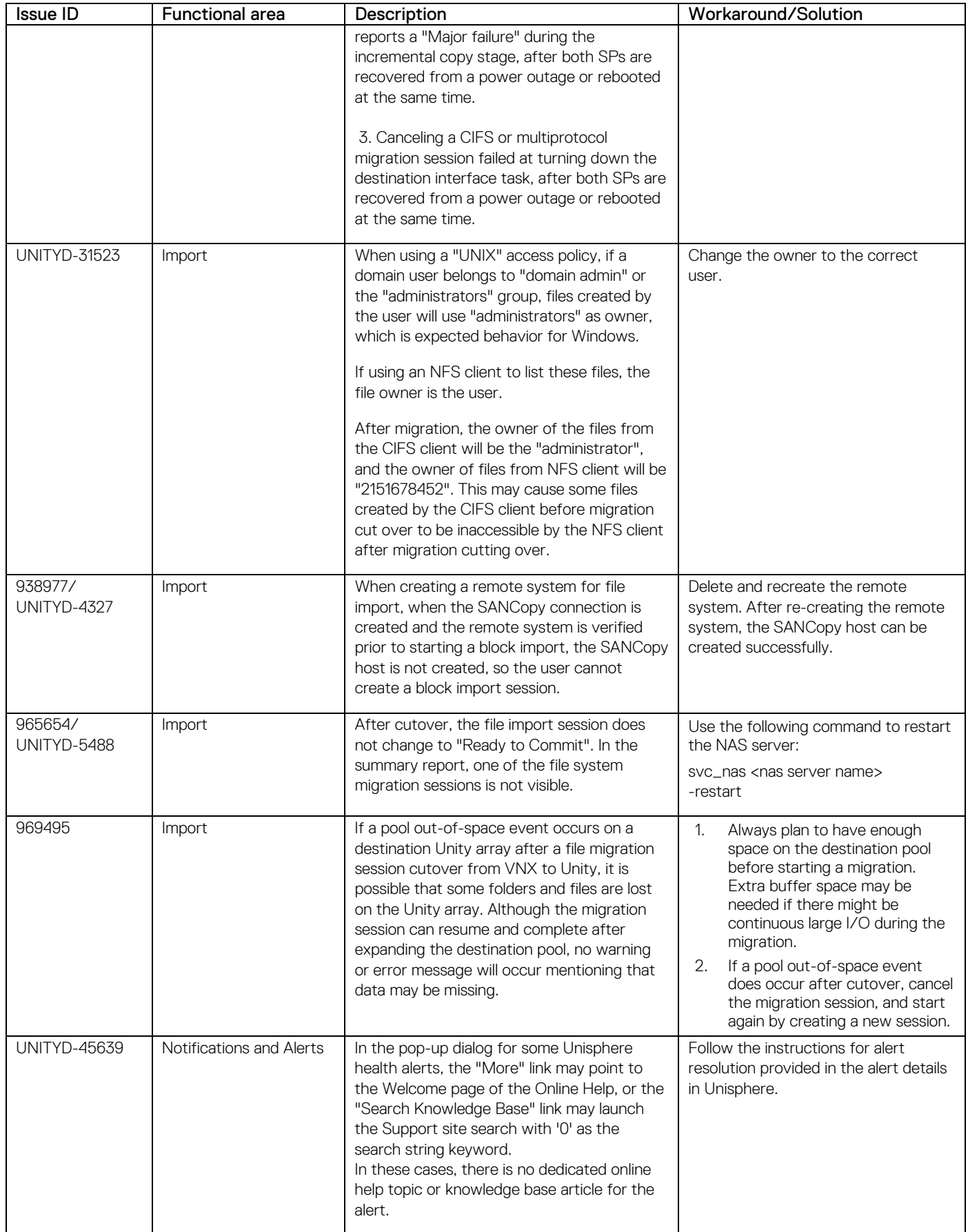

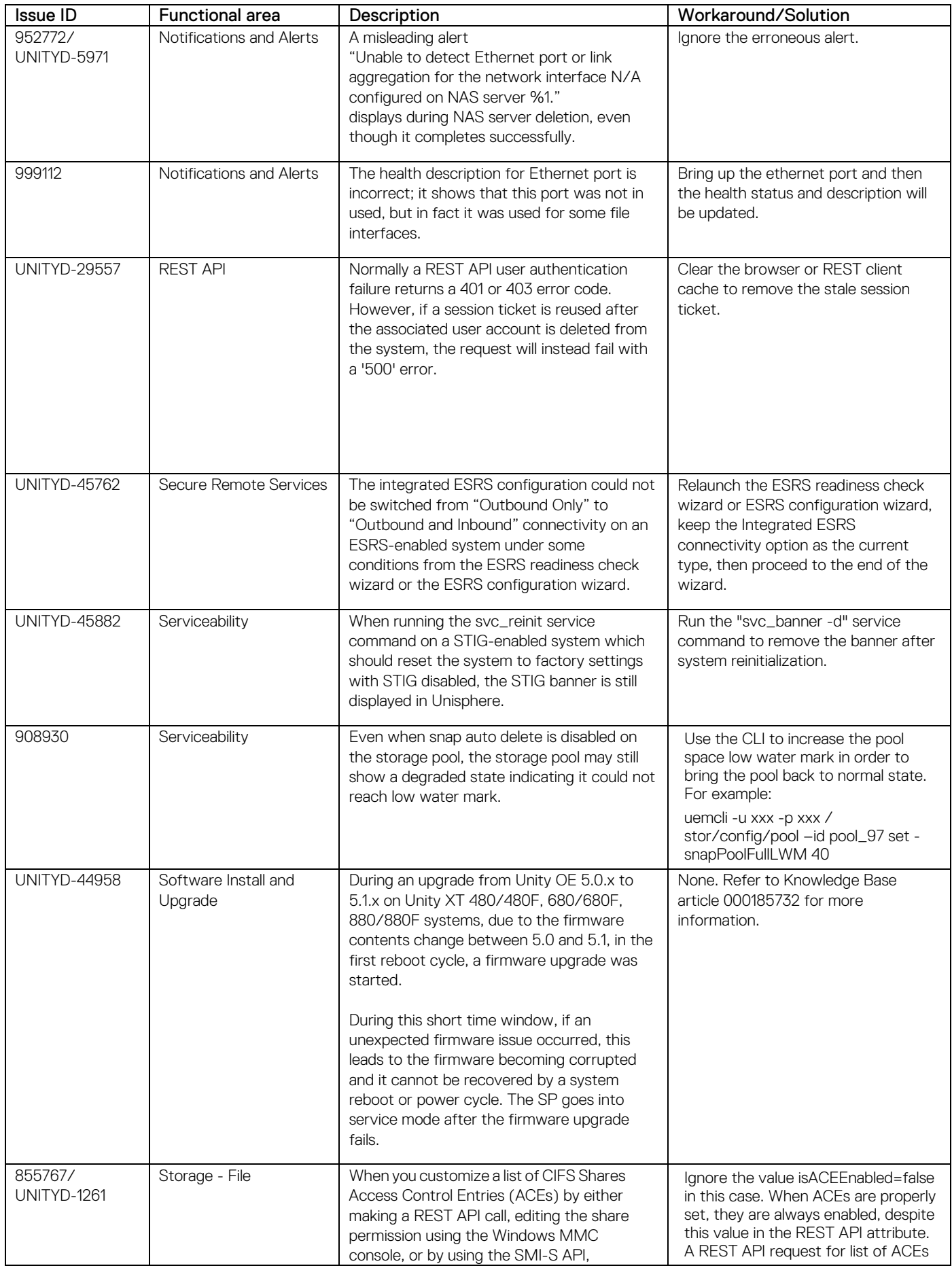

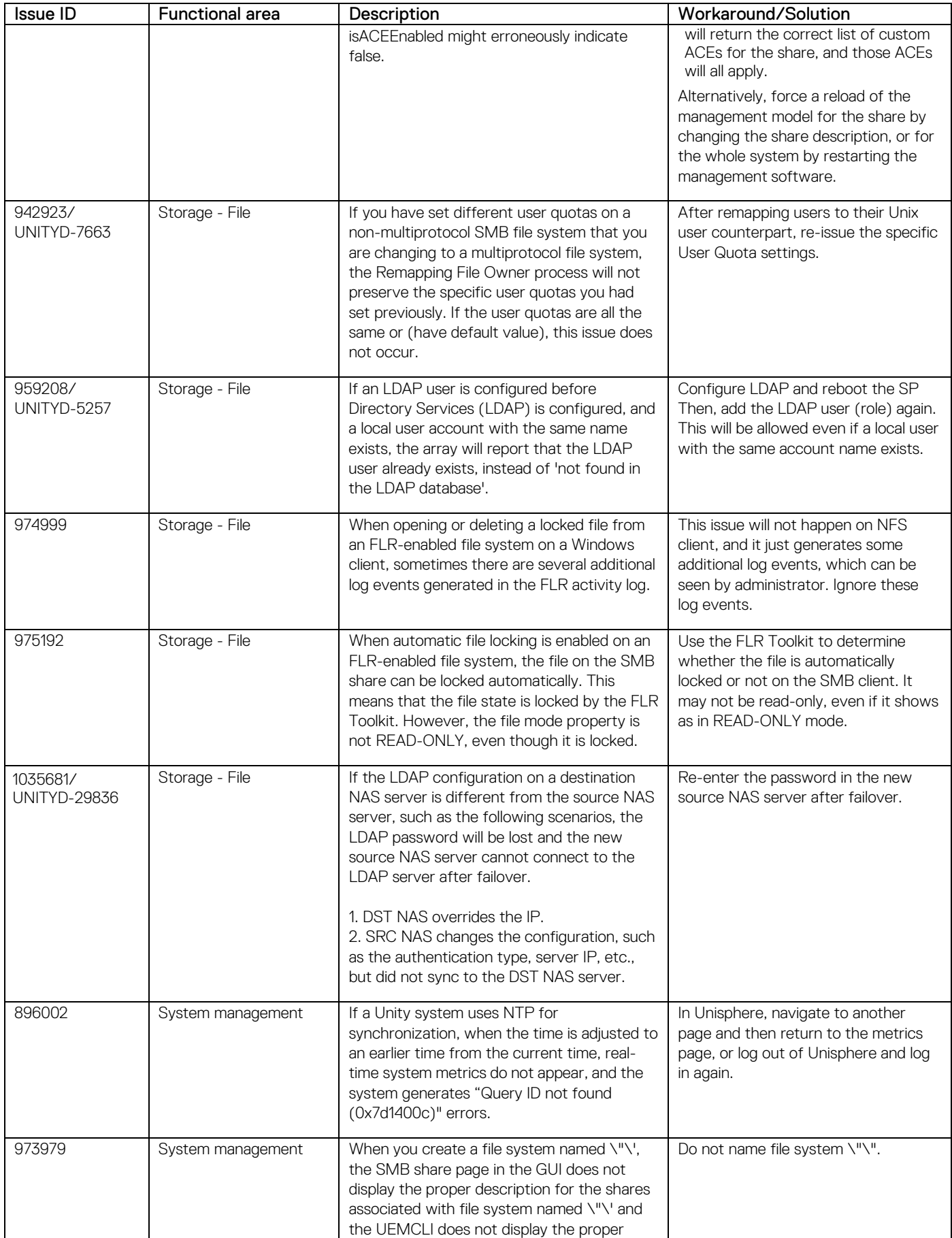

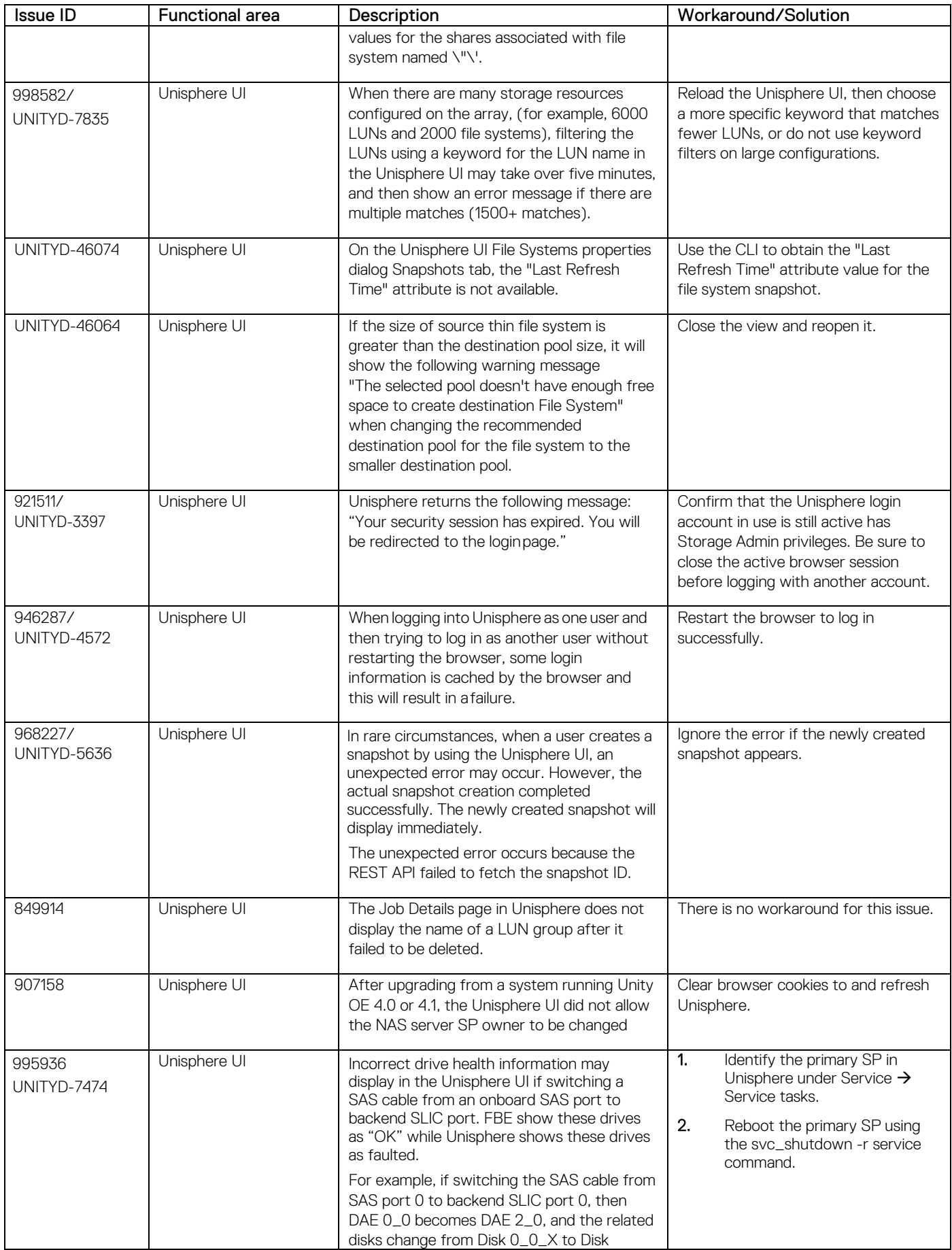

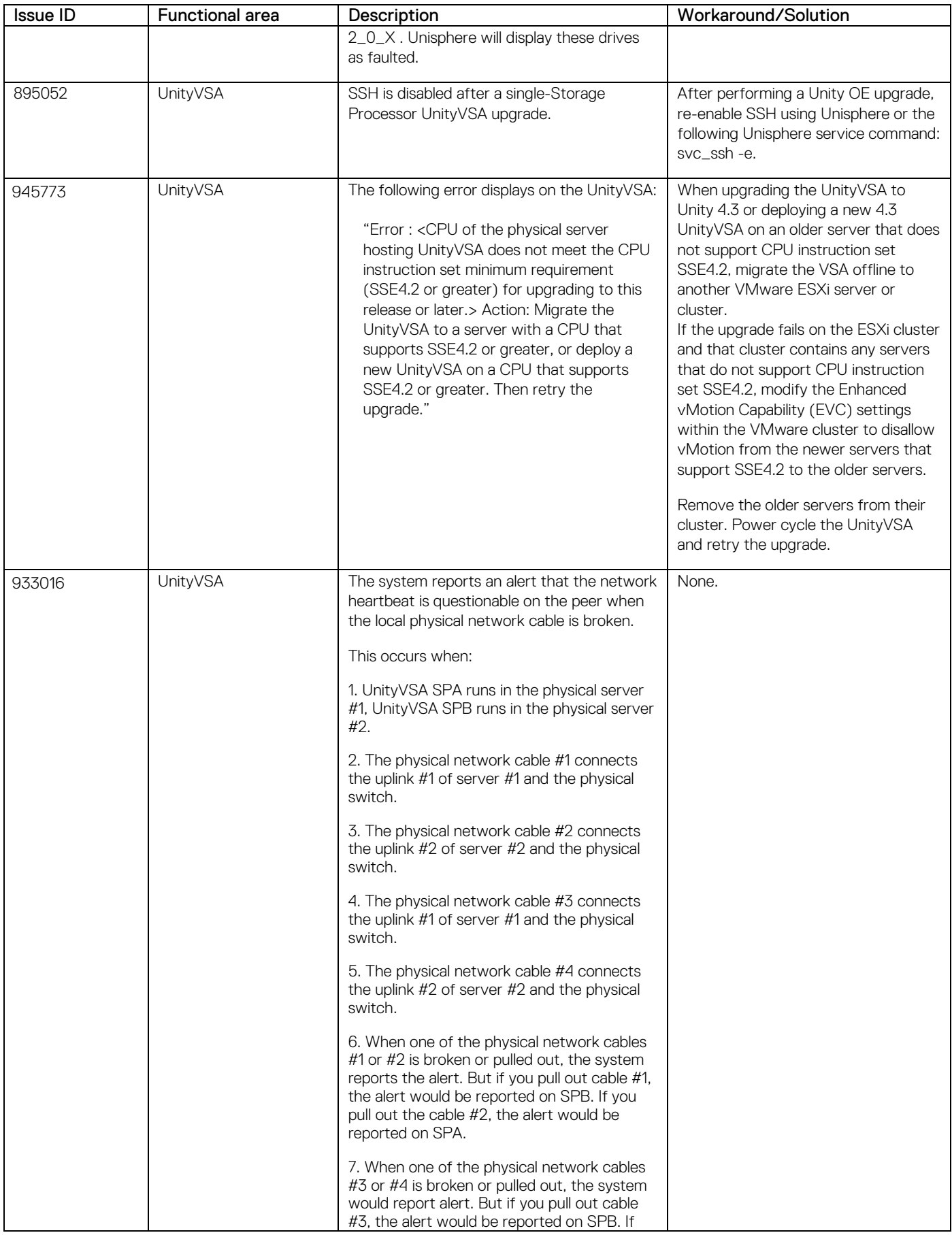

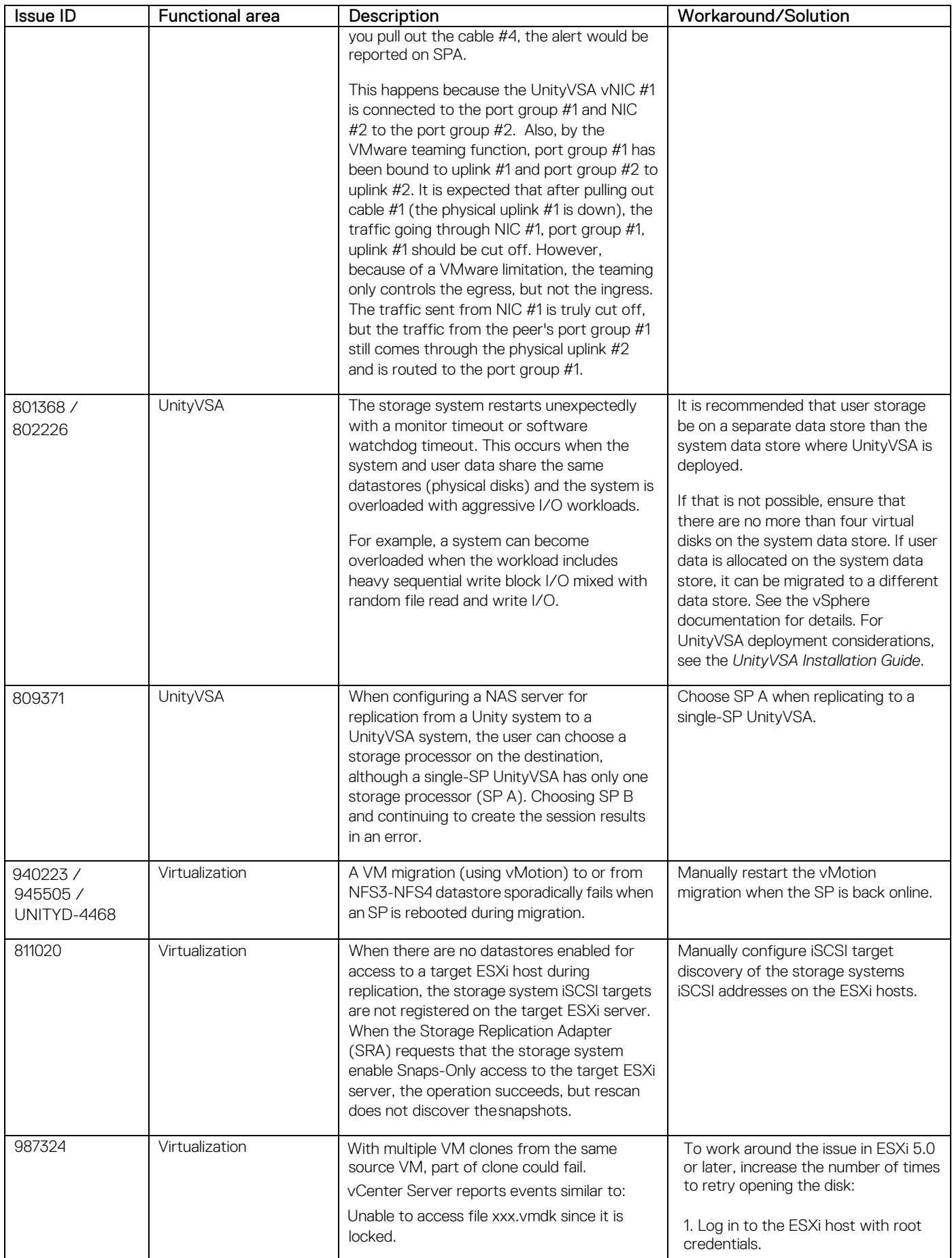

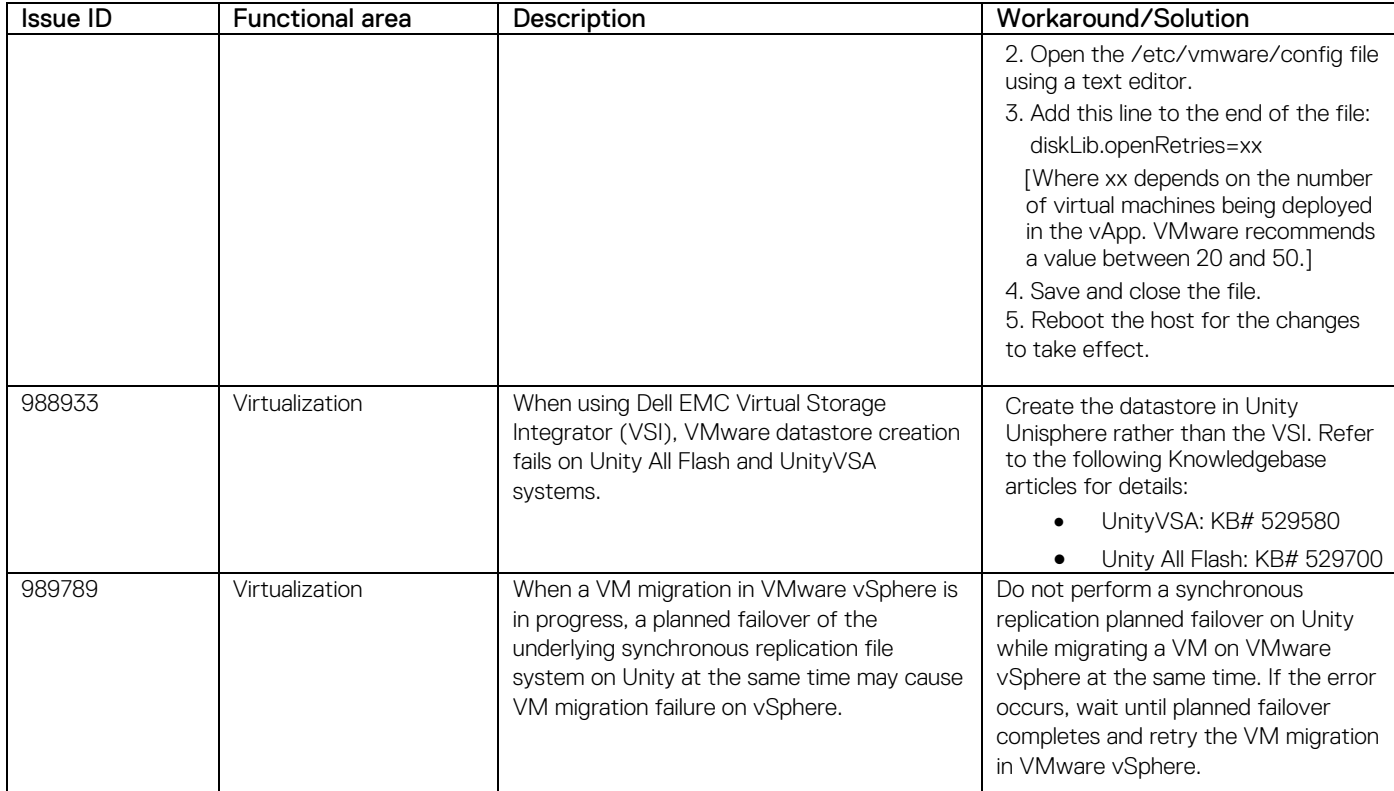

# <span id="page-39-0"></span>**Limitations**

Learn about limitations in Unity.

#### **Table 6. Limitations in product version**

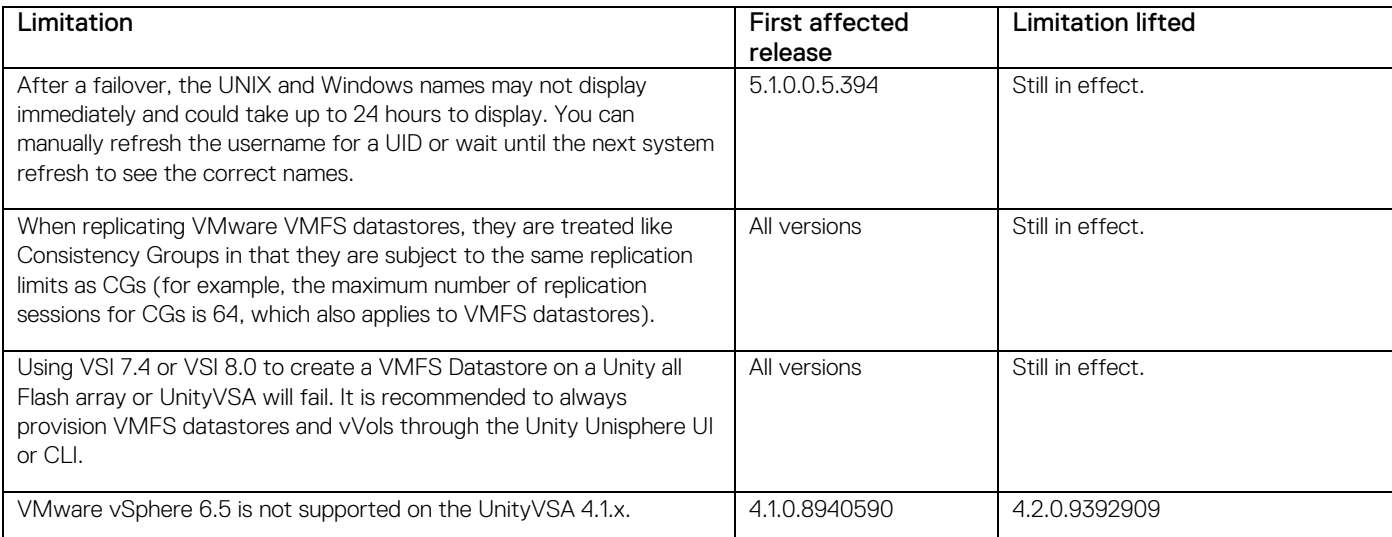

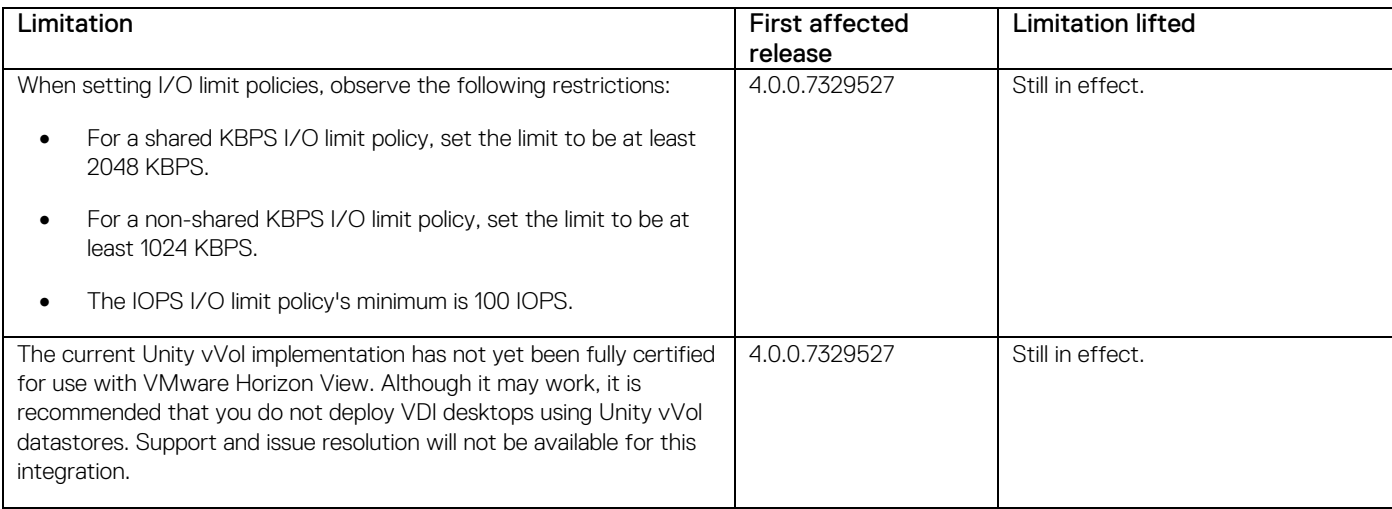

## <span id="page-40-0"></span>**Environment and system requirements**

In order for your Unity Family system to function properly, ensure that your environment meets these minimal requirements.

### **Support matrix**

Refer to the Unity Support Matrix on the support website for compatibility and interoperability information.

#### *35B*Screen size

The minimum resolution for using the Unisphere GUI is 1024 x 768 pixels. Smaller screens may be able to display the GUI in full screen mode.

### **ESRS VE (Centralized) and DHCP**

Dynamic IP addresses (DHCP) cannot be used for any EMC Secure Remote Services Virtual Edition (ESRS VE or Centralized ESRS) component (ESRS VE servers, Policy Manager, or managed devices). You must assign static IP addresses to those devices that you plan to have managed by ESRS VE.

Unity Hybrid and All Flash support both the Centralized and Integrated versions of ESRS VE. UnityVSA supports the Centralized version of ESRS VE only. More information about the ESRS VE is available in the *EMC Unity Secure Remote Services Requirements and Configuration* document.

Note: If the system automatically assigns a dynamic IP address to any ESRS VE component, you must change it to a static IP address. Also, leases for the IP addresses that Dell EMC devices use cannot be set to expire.

## <span id="page-40-1"></span>**Software media, organization, and files**

Learn about software media, organization, and files required for the Unity Family.

### Required update

It is recommended that you keep your Unity Family system up to date by upgrading to the latest software version at your earliest opportunity.

### **Problems downloading this release**

If you have difficulty downloading this release using Microsoft Internet Explorer version 7, try using a newer version of Microsoft Internet Explorer, Google Chrome, or Mozilla Firefox version 4 or greater.

# <span id="page-41-0"></span>**Obtain and install product licenses**

Before you begin:

- Register your product. This provides you instant access to easy-to-use tools to plan, install, maintain, and service your product. It also entitles you to software updates, installation tools, and more.
- Ensure that you have the following:
	- License authorization code (LAC)—The LAC is sent by email from Dell EMC.
	- The system serial number (physical systems) or the system UUID (virtual systems).

Before you can create storage, you must install product and feature licenses on your system.

### Initial Configuration

- 1. On the Unisphere Licenses page of the Initial Configuration wizard, select Get License Online.
- 2. Follow the instructions on the licensing website and download the license file locally.

Note: Do not change the name of the license file.

- 3. Select Install License and use Chose File to browse to the license file you downloaded locally.
- 4. Select Open.

The Results page will confirm the license was successfully installed.

### Obtaining and installing additional licenses after initial configuration

- 1. In Unisphere, select the Settings icon, and then select Software and Licenses > License Information.
- 2. Select a product license from the list to display a description of that license.
- 3. To obtain a product license, select Get License Online.
	- a. Use the link provided in the LAC email or access the product page on the support website, and download the license file locally.

Note: Do not change the name of the license file.

- b. Transfer the license file to a computer that has access to the storage system, or connect the computer you used to obtain the license file to the same subnet of the storage system.
- 4. To upload a product license, select Install License.
	- a. Review the Software License and Maintenance Agreement and select Accept license agreement.
	- b. Locate the license file, select it, and select **Open** to install the license file on the storage system.

The license file is installed on the storage system.

For sites with restricted internet access, or for more information on obtaining your license, go to the Unity Info Hub at [dell.com/unitydocs.](http://bit.ly/unityinfohub)

#### **Firmware**

The following firmware variants are included with this release:

- If a lower revision is installed, the firmware is automatically upgraded to the revision contained in this version.
- If a higher revision is running, the firmware is not downgraded to the revision contained in this version.

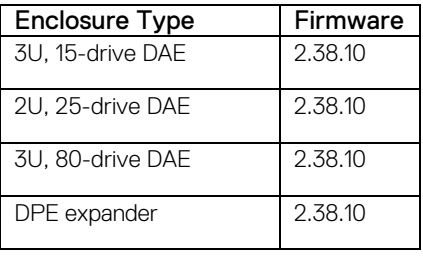

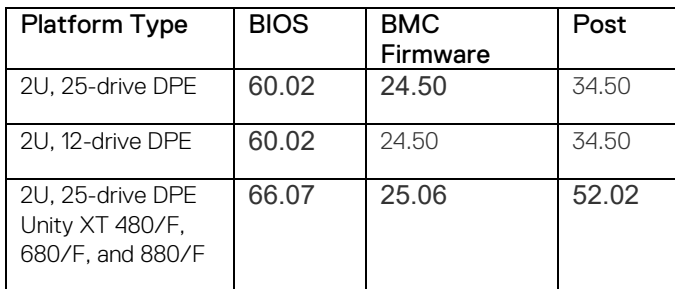

### Unique identifier for UnityVSA

For UnityVSA, use the License Activation Key instead of the serial number or UUID as the unique identifier for setting up EMC Secure Remote Services (ESRS) and for obtaining customer support (professional editions).

### Installing and enabling language packs

To install a language pack:

- 1. Review the considerations included in the Software Media, Organization, and Files section.
- 2. In Unisphere, select the Settings icon, and then select Software and Licenses > Language Packs.
- 3. Select Obtain Language Pack Online and enter your Support credentials when prompted.
- 4. Download the appropriate language pack file to your local system.
- 5. Return to Unisphere and select Install Language Pack to launch the Install Language Pack wizard.
- 6. Select Choose File and then select the language pack you want to upload.
- 7. Select **Next** to begin the installation of the language pack onto your system.
- 8. Select Finish.
- 9. Once language package installation completes, view the results and close.

To enable a language pack on your system:

- 1. In Unisphere, select the My Account icon and select Preferences.
- 2. Select the preferred language from the Language list.
- 3. Select OK.

## <span id="page-42-0"></span>**Documentation**

### Unity Family Info Hubs

Additional relevant documentation can be obtained from the Unity Family Info Hub. Visit the Info Hub for your Unity Family product to access helpful utilities, videos, and other guides and [http://www.dell.com/unitydocs.](http://www.dell.com/unitydocs)

# <span id="page-43-0"></span>**Where to get help**

Dell Technologies maintains support pages for all products at [www.dell.com/support.](http://www.dell.com/support)

The product support pages provide important information about the products. This information includes product and user documentation, knowledge base articles, drivers, and other software installation packages, downloads, advisories, knowledge base articles and more.

A valid support contract and registration may be required to access all the information available on the product support sites.

#### Notes, cautions, and warnings

NOTE: A NOTE indicates important information that helps you make better use of your product.

**CAUTION: A CAUTION indicates either potential damage to hardware or loss of data and tells you how to avoid the problem.**

**WARNING: A WARNING indicates potential for property damage, personal injury, or death.**

© 2016 – 2021 Dell Inc. or its subsidiaries. All rights reserved. Dell, EMC, and other trademarks are trademarks of Dell Inc. or its subsidiaries. Other trademarks may be trademarks of their respective owners.